# TravelMate 310 Notebook

## **Service Guide**

## CSD Web: csd.acer.com.tw

Service Guide files and updates are available on Acer Intranet and CSD database on Lotus Notes. More detail information, please refer to Service CD kit.

PART No: 49.42B02.001.....PRINT IN TAIWAN DOC No: SG281-9807A

# Copyright

Copyright © 1996 by Acer Incorporated. All rights reserved. No part of this publication may be reproduced, transmitted, transcribed, stored in a retrieval system, or translated into any language or computer language, in any form or by any means, electronic, mechanical, magnetic, optical, chemical, manual or otherwise, without the prior written permission of Acer Incorporated.

# Disclaimer

Acer Incorporated makes no representations or warranties, either expressed or implied, with respect to the contents hereof and specifically disclaims any warranties of merchantability or fitness for any particular purpose. Any Acer Incorporated software described in this manual is sold or licensed "as is". Should the programs prove defective following their purchase, the buyer (and not Acer Incorporated, its distributor, or its dealer) assumes the entire cost of all necessary servicing, repair, and any incidental or consequential damages resulting from any defect in the software. Further, Acer Incorporated reserves the right to revise this publication and to make changes from time to time in the contents hereof without obligation of Acer Incorporated to notify any person of such revision or changes.

Acer is a registered trademark of Acer Incorporated.

Intel is a registered trademark of Intel Corporation.

Pentium is a trademark of Intel Corporation.

Other brand and product names are trademarks and/or registered trademarks of their respective holders.

# Table of Contents

| Chapter 1                                                                                              | System Specifications                                        | 1                                                        |
|----------------------------------------------------------------------------------------------------|--------------------------------------------------------------|----------------------------------------------------------|
| Hardware Con<br>Software Conf                                                                          | figuration and Specification                                 | 3<br>15                                                  |
| Chapter 2                                                                                              | Setup Utility                                                | 19                                                       |
| Setup Utility .<br>Naviga<br>Main<br>Securi<br>Power                                                   | ating the Setup Utility<br>ty<br>Saving                      | 20<br>20<br>21<br>25<br>28                               |
| Chapter 3                                                                                              | Machine Disassembly                                          | 31                                                       |
| Disass<br>Disass<br>Remov<br>Disassembling<br>Disass<br>Disass<br>Disass<br>Disass<br>Disass<br>Disass | f the upper case from the lower case<br>sembling the Battery | 35<br>36<br>37<br>38<br>39<br>39<br>40<br>41<br>41<br>42 |
|                                                                                                    | the upper case                                               |                                                          |
| Disassembling<br>Easy Disasser<br>Remov<br>Remov<br>Remov                                              | the lower case                                               | 45<br>47<br>47<br>48<br>49                               |
|                                                                                                    | embling the LCD Module                                       |                                                          |

# Table of Contents

| Disassembling the battery pack<br>Disassembly of LCD and main unit<br>Disassembly of the main unit<br>Diskette Drive Check                                                         | . 52<br>. 54                         |
|----------------------------------------------------------------------------------------------------|--------------------------------------|
| Chapter 4 Troubleshooting                                                                                                    | 57                                   |
| Keyboard or Auxiliary Input Device Check<br>Memory Check<br>Power System Check<br>TouchPad Check<br>Symptom-to-Spare Part Index<br>Numeric Error Codes                             | . 59<br>. 60<br>. 61<br>. 63<br>. 63 |
| Numeric error Codes         Error Messages         No Beep Symptoms         LCD-Related Symptoms                                                                                   | . 65<br>. 65<br>66                   |
| Keyboard/TouchPad-Related Symptoms<br>Indicator-Related Symptoms<br>Power-Related Symptoms<br>PCMCIA-Related Symptoms                                                              | . 66<br>. 66<br>. 67                 |
| Memory-Related Symptoms<br>Speak-Related Symptoms<br>Power Management-Related Symptoms<br>Intermittent Problems<br>Undetermined Problems<br>Peripheral-Device-Related Symptoms     | . 67<br>. 67<br>. 68<br>. 68         |
| Diagnostic Program Diskette<br>Utility Program Diskette<br>Thermal Sensor Utility<br>Running PQA Diagnostics Program<br>PQA Diagnostic Program Error Code and Messages<br>Top View | . 70<br>. 70<br>. 70<br>. 71<br>. 73 |

| Chapter 5Jumpers and Connectors75Chapter 6Spare Parts List77Appendix AModel Definition87Appendix BCompatibility Test89System Configuration89Network90PCMCIA LAN Card Connection Test91Novell Netware Server Environment Test91Microsoft Windows NT Server Environment Test92Microsoft Windows Environment Test92Microsoft Windows Environment Test93Microsoft Windows Soft OSR2) Environment Test93Limitations97Windows 9598Main System Test99Hardware Basic Function Test99Application Packages Test102Application Packages Test103Peripheral Devices Test107Battery Performance Test107Battery Function Test107Battery Function Test108Audio Integration Test108 |                                                                                                    | Table of Co                | ntents                                                                                                    |
|----------------------------------------------------------------------------------------------------|----------------------------------------------------------------------------------------------------|----------------------------|----------------------------------------------------------------------------------------------------|
| Appendix A Model Definition87Appendix B Compatibility Test89System Configuration89Network90PCMCIA LAN Card Connection Test91Novell Netware Server Environment Test91Microsoft Windows NT Server Environment Test91PCMCIA Modem Card Test92Microsoft Windows Environment Test92External Modem Box Test92Microsoft Windows Environment Test93Microsoft Windows Soft Windows Environment Test93Microsoft Windows Soft OSR2) Environment Test93Limitations97Windows 9598Main System Test99Hardware Basic Function Test99System BIOS Compatibility Test99Operating System Test102Application Packages Test102PCMCIA Card103Peripheral Devices Test107Battery Performance Test107Battery Life Test107Battery Function Test107Video & Display Driver Test108                                                                                                    | Chapter 5                                                                                                    | Jumpers and Connectors     | 75                                                                                                    |
| Appendix B Compatibility Test89System Configuration89Network90PCMCIA LAN Card Connection Test91Novell Netware Server Environment Test91Microsoft Windows NT Server Environment Test92Microsoft Windows Environment Test92Microsoft Windows Environment Test92Microsoft Windows Environment Test92Microsoft Windows Environment Test92Microsoft Windows Environment Test93Microsoft Windows Senvironment Test93Microsoft Windows 95 (OSR2) Environment Test93Limitations97Windows 9598Main System Test99Application Packages Test102Application Packages Test102PCMCIA Card103Peripheral Devices Test107Battery Performance Test107Battery Life Test107Video & Display Driver Test108                                                                                                    | Chapter 6                                                                                                    | Spare Parts List           | 77                                                                                                    |
| System Configuration89Network90PCMCIA LAN Card Connection Test91Novell Netware Server Environment Test91Microsoft Windows NT Server Environment Test91PCMCIA Modem Card Test92Microsoft Windows Environment Test92External Modem Box Test92Microsoft Windows Environment Test92Test Results93Microsoft Windows 95 (OSR2) Environment Test93Limitations97Windows 9598Main System Test99Application Packages Test102PCMCIA Card103Peripheral Devices Test107Battery Performance Test107Battery Function Test107Battery Function Test107Video & Display Driver Test108                                                                                                    | Appendix A                                                                                                    | Model Definition           | 87                                                                                                    |
| Network90PCMCIA LAN Card Connection Test91Novell Netware Server Environment Test91Microsoft Windows NT Server Environment Test91PCMCIA Modem Card Test92Microsoft Windows Environment Test92External Modem Box Test92Microsoft Windows Environment Test92Microsoft Windows Environment Test92Test Results93Microsoft Windows 95 (OSR2) Environment Test93Limitations97Windows 9598Main System Test99Hardware Basic Function Test99Operating System Test102Application Packages Test102PCMCIA Card103Peripheral Devices Test107Battery Performance Test107Battery Life Test107Battery Function Test107Video & Display Driver Test108                                                                                                    | Appendix B                                                                                                    | Compatibility Test         | 89                                                                                                    |
| Multimedia PC Function Test       109         Realtime Clock Test       109         Utility Driver Test       109                                                                                                    | Network<br>PCMCI<br>Novell M<br>Microso<br>PCMCI<br>Microso<br>Externa<br>Microso<br>Test Results<br>Microso<br>Limitations<br>Windows 95<br>Main Sy<br>Hardwa<br>System<br>Operati<br>Applica<br>PCMCI<br>Periphe<br>Battery<br>Battery<br>Video 8<br>Audio In<br>Multime<br>Realtim | A LAN Card Connection Test | 90<br>91<br>91<br>92<br>92<br>92<br>92<br>92<br>92<br>93<br>93<br>93<br>93<br>93<br>93<br>99<br>99<br>99<br>99<br>99<br>99<br>99<br>99<br>99<br>99<br>99<br>99<br>90<br>102<br>107<br>107<br>107<br>108<br>108<br>109<br>109<br>109<br>109 |

| Table of Contents                     |     |
|---------------------------------------|-----|
| Appendix C Online Support Information | 111 |
| Index                                 | 113 |

## System Specifications

## Overview

This computer was designed with the user in mind. Here are just a few of its many features:

#### Performance

- Intel Pentium® processor with MMX<sup>™</sup> technology
- 64-bit main memory and external (L2) cache memory
- Large LCD display and PCI local bus video with 128-bit graphics acceleration
- · External 3.5-inch floppy drive
- External CD-ROM drive (optional)
- · High-capacity, enhanced-IDE hard disk
- Lithium-Ion battery pack
- Heuristic power management system with standby and hibernation power saving modes

#### Multimedia

- · 16-bit high-fidelity stereo audio with 3-D sound
- · Built-in speaker
- · Built-in microphone

#### Connectivity

- High-speed fax/data modem port
- · Fast infrared wireless communication
- USB (Universal Serial Bus) port

#### Human-centric Design and Ergonomics

- · Lightweight and slim
- · Sleek, smooth and stylish design
- · Wide and curved palm rest

• Ergonomically-centered touchpad pointing device

#### Expansion

- CardBus PC card (formerly PCMCIA) slots (two type II/I or one type III) with ZV (Zoomed Video) port support
- Upgradeable memory and hard disk

#### Hardware Configuration and Specification

#### Memory Address Map

| Address Range      | Definition        | Function                                             |
|--------------------|-------------------|------------------------------------------------------|
| 000000-09FFFF      | 640 KB memory     | Base memory                                          |
| 0A0000-0BFFFF      | 128 KB video RAM  | Reserved                                             |
| 0C0000-0CBFFF      | Video BIOS        | Video BIOS                                           |
| 0F0000-0FFFFF      | 64 KB system BIOS | System BIOS                                          |
| 100000-top limited | Extended memory   | SIMM memory                                          |
| FE0000-FFFFF       | 256 KB system ROM | Duplicate of code<br>assignment at 0E0000-<br>0FFFFF |

#### Interrupt channel default assignment

| Channel | Default setting                | mode  | Remarks                     |
|---------|--------------------------------|-------|-----------------------------|
| NMI     | System errors                  |       |                             |
| IRQ0    | System timer                   | Edge  |                             |
| IRQ1    | Keyboard                       | Edge  |                             |
| IRQ2    | (cascade)                      | Edge  |                             |
| IRQ3    | Infrared (COM2)                | Edge  | Dynamically<br>programmable |
| IRQ4    | Modem/COM1<br>(can be disable) | Edge  | Dynamically<br>programmable |
| IRQ5    | Yamaha sound<br>system audio   | level | PnP/ISA                     |
| IRQ6    | Floppy                         | Edge  |                             |
| IRQ7    | Printer                        | Edge  | Dynamically<br>programmable |
| IRQ8    | Real time clock                | Edge  |                             |
| IRQ9    | PCI device                     | level | PCI interrupt sharing       |
| IRQ10   | Modem                          | Edge  | Dynamically<br>programmable |
| IRQ11   | PCI device                     | level | PCI interrupt sharing       |
| IRQ12   | pointing device                | Edge  |                             |
| IRQ13   | Math<br>coprocessor            | Edge  |                             |
| IRQ14   | Hard disk driver               |       |                             |
| IRQ15   | CD-ROM driver                  |       |                             |

#### DMA channel default assignment

| Channel   | Default setting           | mode   |
|-----------|---------------------------|--------|
| DRQ/DACK0 | Yamaha sound system audio | 8-bit  |
| DRQ/DACK1 | ECP                       | 8-bit  |
| DRQ/DACK2 | Floppy                    | 8-bit  |
| DRQ/DACK3 | Fast Infrared (COM2)      | 8-bit  |
| DRQ/DACK4 | DMA controller            | 16-bit |
| DRQ/DACk7 | Yamaha Sound system audio | 16-bit |

#### I/O address map

| Address | Device                       |
|---------|------------------------------|
| 000-00F | DMA controller-1             |
| 020-021 | Interrupt controller-1       |
| 040-043 | System timer                 |
| 060-060 | Keyboard                     |
| 061-061 | System speaker               |
| 064-064 | Keyboard                     |
| 070-071 | Real-time clock and NMI mask |
| 080-08F | DMA page register            |
| 0A0-0A1 | Interrupt controller-2       |
| 0C0-0DF | DMA controller-2             |
| 0F0-0FF | Math coprocessor             |
| 108-10F | Modem                        |
| 120-13F | USB HOST controller          |
| 160-167 | IDE/ESDI CD-ROM              |
| 16E-16F | IDE/ESDI CD-ROM              |
| 1F0-1F7 | PCI IDE controller           |
| 220-22F | Audio (option)               |
| 2F8-2FF | IR serial port (COM2)        |
| 330-331 | Audio (option)               |
| 370-371 | Audio (option)               |
| 378-37F | ECP printer port (LPT1)      |
| 388-38F | Audio (option)               |
| 3B0-3BB | VGA                          |
| 3C0-3DF | VGA                          |
| 3E8-3EF | Modem                        |

#### I/O address map

| Address | Device                    |
|---------|---------------------------|
| 3F0-3F5 | Floppy disk controller    |
| 3F6-3F6 | PCI IDE controller        |
| 3F7-3F7 | Floppy disk controller    |
| 3F8-3FF | Communication port (COM1) |
| 530-537 | Audio (option)            |
| 778-77F | ECP printer port (LPT1)   |
| CF8-CFF | PCI bus                   |

#### Processor

| Item             | Specification                                                                                                    |
|------------------|----------------------------------------------------------------------------------------------------|
| CPU type         | Intel Tillamook 200/233/266/300 Mhz or<br>TillamookIntel Pentium architecture, 64 bit data bus,<br>16K-Byte code cache, 16 K-Bytes write back data,<br>cache, MMX |
| CPU package      | 256/512KB L2 cache                                                                                                    |
| CPU core voltage | 1.8V/200/233, 2.0V/266/300                                                                                                    |
| CPU I/O voltage  | 2.5V                                                                                                    |

#### BIOS

| Item                  | Specification                                                                                                    |
|-----------------------|----------------------------------------------------------------------------------------------------|
| BIOS vendor           | Phoenix                                                                                                    |
| BIOS Version          | V1.0 R00M2F                                                                                                    |
| BIOS ROM type         | ROM                                                                                                    |
| BIOS ROM size         | 256KB                                                                                                    |
| BIOS package          | 32 Pin TSOP                                                                                                    |
| Support protocol      | PCI 2.1, APM 1.2, DMI 2.00.1, E-IDE, ACPI 1.0, ESCD<br>1.03, ANSI ATA 3.0, PnP 1.1a, Bootable CD-ROM 1.0,<br>ATAPI |
| BIOS password control | RTC battery                                                                                                    |

#### System Memory

| Item                           | Specification       |
|--------------------------------|---------------------|
| Memory controller              | MTXC (82439TX)      |
| Onboard memory size            | 16MB                |
| DIMM socket number             | 1 sockets (1 banks) |
| Supported memory size per DIMM | 16/32/64/128        |

#### System Memory

| ltem                          | Specification              |
|-------------------------------|----------------------------|
| Supported maximum memory size | 80MB (16MB+64MB)           |
| Supported DIMM type           | Synchronous DRAM, EDO      |
| Supported DIMM Speed          | SDRAM: With SPD, no parity |
| Supported DIMM voltage        | 3.3V                       |
| Supported DIMM package        | 144-pin DIMM               |

#### **DIMM Memory Combinations**

| Slot 1/On board | Slot 2 | Total Memory |
|-----------------|--------|--------------|
| 0MB/16MB        | 16MB   | 16MB/32MB    |
| 0MB/16MB        | 32MB   | 32MB/48MB    |
| 0MB/16MB        | 64MB   | 64MB/80MB    |
| 0MB/16MB        | 128MB  | 128MB/144MB  |

#### Second-Level Cache

| Item                    | Specification       |
|-------------------------|---------------------|
| Cache controller        | MTXC (82439TX)      |
| Tag RAM size            | 32K*8x1             |
| Tag RAM voltage         | 3.3V                |
| SRAM type               | PBSRAM              |
| SRAM size               | 256K/512K           |
| SRAM configuration      | 64K*64              |
| SRAM speed              | Cycle time = 7ns    |
| SRAM voltage            | 3.3V                |
| 1st level cache control | always enable       |
| 2st level cache control | always enable       |
| Cache scheme control    | Fixed in Write-back |

#### Video memory

| Item                      | Specification                            |
|---------------------------|------------------------------------------|
| Fixed or upgradeable      | Fixed, built-in NM2097A video controller |
| Memory size/configuration | 1.1MB                                    |

#### Video

| Item                           | Specification         |
|--------------------------------|-----------------------|
| Chip vendor                    | NeoMagic              |
| Chip name                      | NM2097A               |
| Chip voltage                   | 3.3 Volts             |
| ZV port support (Y/N)          | Yes                   |
| Graph interface (ISA/VESA/PCI) | PCI bus               |
| Max. resolution (LCD)          | 1024x768 (256 colors) |
| Max. resolution (Ext. CRT)     | 1024x768 (256 colors) |

#### **External CRT Resolutions Modes**

| Resolution   | CRT Refresh Rate |              | Simultaneous<br>on TFT LCD |
|--------------|------------------|--------------|----------------------------|
|              | CRT only         | Simultaneous | SVGA                       |
| 640x480x256  | 60,75,85         | 60           | Y                          |
| 640x480x64K  | 60,75,85         | 60           | Y                          |
| 640x480x16M  | 60,75,85         | 60           | Y                          |
| 800x600x256  | 60,75,85         | 60           | Y                          |
| 800X600X64K  | 60,75,85         | 60           | Y                          |
| 1024x768x256 | 60,70,75         | 60           | Y                          |

#### Parallel Port

| Item                                                     | Specification                  |
|----------------------------------------------------------|--------------------------------|
| Parallel port controller                                 | NS PC97338                     |
| Number of parallel ports                                 | 1                              |
| Location                                                 | Rear side                      |
| Connector type                                           | 25-pin D-type                  |
| Parallel port function control                           | Enable/Diable by BIOS Setup    |
| ECP support                                              | Yes (set by BIOS setup)        |
| Selectable ECP DMA channel (in BIOS Setup)               | DMA channel 1<br>DMA Channel 3 |
| Selectable parallel port I/O address<br>(via BIOS Setup) | 3BC, 378h, 278h, Disabled      |
| Selectable parallel port IRQ (via BIOS Setup)            | IRQ5, IRQ7                     |

#### Serial Port

| Item                                        | Specification                    |
|---------------------------------------------|----------------------------------|
| Serial port controller                      | NS PC97338                       |
| Number of serial ports                      | 1                                |
| 16550 UART support                          | Yes                              |
| Connector type                              | 9-pin D-type                     |
| Location                                    | Rear side                        |
| Serial port function control                | Enable/disable by BIOS Setup     |
| Selectable serial port (via BIOS Setup)     | 3F8h, 2F8h, 3E8h, 2E8h, Disabled |
| Selectable serial port IRQ (via BIOS Setup) | IRQ3, IRQ4, IRQ10, IRQ11         |

#### FIR

| Item                                   | Specification                                                                  |
|----------------------------------------|--------------------------------------------------------------------------------|
| Vendor & model name                    | IBM31T1100                                                                     |
| Input power supply voltage             | 5V                                                                             |
| Transfer data rate                     | 4 Mbps/s                                                                       |
| Transfer distance                      | SIR modeMin 2.0, Typ 2.6<br>1.2 MbpsMin 1.4, Typ 2.0<br>4 MbpsMin 1.1, Typ 1.5 |
| Compatible standard                    | IrDA (Infrared Data Association) 1.1,<br>HP-SIR and Sharp ASK                  |
| Output Radiant Intensity Half Angle    | +-15                                                                           |
| Number of Irda ports                   | 1                                                                              |
| 16550 UART support                     | Yes                                                                            |
| FIR location                           | Left side                                                                      |
| Selectable serial port (by BIOS Setup) | 2F8h, IRQ3, Disabled                                                           |

#### Audio

| Item                      | Specification                      |
|---------------------------|------------------------------------|
| Audio Controller          | YMF715E-S                          |
| Audio onboard or optional | Built-in                           |
| Mono or Stereo            | Stereo                             |
| Resolution                | 16-bit                             |
| Compatibility             | SB-16, Windows Sound System        |
| Mixed sound source        | Voice, Synthesizer, Microphone, CD |
| Voice channel             | 8-/16-bit, mono/stereo             |
| Sampling rate             | 44.1 KHz                           |

#### Audio

| Item                        | Specification                |
|-----------------------------|------------------------------|
| Internal microphone         | Yes                          |
| Internal speaker / Quantity | Yes / 1 piece, on the bezel. |
| MPU-401 UART support        | Yes                          |

#### PCMCIA

| Item                           | Specification                |
|--------------------------------|------------------------------|
| PCMCIA controller              | OZ6833T                      |
| PCMCIA voltage controller      | OZ6833T                      |
| Supported card type            | Type-II / Type-III           |
| Number of slots                | Two Type-II or one type-III  |
| Access location                | Right side                   |
| ZV (Zoomed Video) port support | Yes*1 (Socket 1, lower side) |
| 32 bit CardBus support         | Yes                          |

#### Fax/Modem

| Item                            | Specification                                                                                                    |
|---------------------------------|----------------------------------------------------------------------------------------------------|
| Chipset                         | Lucent                                                                                                    |
| Fax modem data baud rate (bps)  | 56K                                                                                                    |
| Data modem data baud rate (bps) | 56K                                                                                                    |
| Support modem protocol          | V.34 data modem, V.17 fax modem,<br>voice/audio mode, and digital<br>simultaneous voice and data (DSVD)<br>operation over a dial-up telephone line |
| Modem connector type            | RJ11                                                                                                    |
| Modem connector location        | Right side                                                                                                    |

#### Keyboard

| Item                                             | Specification  |
|--------------------------------------------------|----------------|
| Keyboard controller                              | M38867         |
| Keyboard vendor & model name                     | API            |
| Total number of keypads                          | 84-/85-/88-key |
| Windows 95 keys                                  | Yes            |
| Internal & external keyboard work simultaneously | Yes            |

FDD

| Item                            | Specification                           |                      |             |
|---------------------------------|-----------------------------------------|----------------------|-------------|
| Vendor & model name             | D353F3(MISUMI)/MF355H-332MR(Mitsubushi) |                      |             |
| Floppy Disk Specifications      | S                                       |                      |             |
| Media recognition               | 2DD (720K)                              | 2HD (1.2M,<br>3mode) | 2HD (1.44M) |
| Sectors / track                 | 9                                       | 15                   | 18          |
| Tracks                          | 80                                      | 80                   | 80          |
| Data transfer rate (Kbit/<br>s) | 250 300                                 | 500                  | 500         |
| Rotational speed<br>(RPM)       | 300 360                                 | 360                  | 300         |
| Read/write heads                | 2                                       |                      |             |
| Encoding method                 | MFM                                     |                      |             |
| Power Requirement               |                                         |                      |             |
| Input Voltage (V)               | +5 +-10%                                |                      |             |

#### HDD

| Item                                   |                   | Specification     |                    |
|----------------------------------------|-------------------|-------------------|--------------------|
| Vendor & Model Name                    | IBM DYKA<br>22160 | IBM DYKA<br>23240 | IBM DBCA<br>204860 |
| Drive Format                           | -                 |                   |                    |
| Capacity (MB)                          | 2160              | 3240              | 4870               |
| Bytes per sector                       | 512               | 512               | 512                |
| Logical heads                          | 16                | 16                | 15                 |
| Logical sectors                        | 63                | 63                | 63                 |
| Drive Format                           | •                 |                   |                    |
| Logical cylinders                      | 4200              | 6304              | 10068              |
| Physical read/write heads              | 2                 | 2                 | 3                  |
| Disks                                  | 3                 | 4                 | 2                  |
| Spindle speed (RPM)                    | 4200              | 4200              | 4200               |
| Performance Specifications             |                   |                   |                    |
| Buffer size (KB)                       | 512               | 512               | 460                |
| Interface                              | IDE               | IDE               | ATA-4              |
| Data transfer rate (disk-buffer, MB/s) | 7.0~11.7          | 7.0~11.7          | 8.6~14.75          |
| Data transfer rate (host-buffer, MBs)  | 16.6/33.3         | 16.6/33.3         | 16.6/33.3          |
| DC Power Requirements                  |                   |                   |                    |
| Voltage tolerance                      | 5+-5%             | 5+-5%             | 5+-5%              |

#### CD-ROM

| Item                      | Specification                                                                               |
|---------------------------|---------------------------------------------------------------------------------------------|
| Vendor & Model Name       | Addonics pocket CD-II                                                                       |
| Performance Specification |                                                                                             |
| Speed (KB/sec)            | 1200 KB/s                                                                                   |
| Access time (ms)          | 150 (Тур.)                                                                                  |
| Buffer memory (KB)        | 128                                                                                         |
| Interface                 | Enhanced IDE compatible (PCMCIA)                                                            |
| Applicable disc format    | CD-DA, CD-ROM, CD-ROM XA (except<br>ADPCM), CD-I, Photo CD (Multisession), Video<br>CD, CD+ |
| Loading mechanism         | Soft eject (with emergency eject hole)                                                      |
| Power Requirement         |                                                                                             |
| Input Voltage (V)         | 5                                                                                           |

#### Battery

| Item                    | Specification |
|-------------------------|---------------|
| Vendor & model name     | Sony BTP-15A1 |
| Battery Type            | Li-ion        |
| Pack capacity (mAH)     | 1500          |
| Cell voltage (V)        | 3.6           |
| Number of battery cells | 3             |
| Package configuration   | 3S            |
| Package voltage (V)     | 10.8          |

### Charger & DC-DC Converter

| Item                                   | Specification                       |
|----------------------------------------|-------------------------------------|
| Vendor & model name                    | T62.092.C.00                        |
| Input voltage (from adapter, V)        | 7.5V-22V                            |
| Output current (to DC/DC converter, A) | 2A                                  |
| Battery Low Voltage                    | Li-ion                              |
| Battery Low 1 level (V)                | 8.85V or 9 min to empty or<br>90mAH |
| Battery Low 2 level (V)                | 8.25V or 5 min to empty or<br>65mAH |
| Battery Low 3 level (V)                | 7.732V                              |
| Charge Current                         |                                     |

#### Charger & DC-DC Converter

| Item                                                         | Specification |
|--------------------------------------------------------------|---------------|
| Backgound charge (charges even if system still<br>operative) | 0.3A          |
| Normal charge (charge while system is not operative)         | 1.0A          |
| Charging Protection                                          | ·             |
| Maximum temperature protection                               | 60            |

| Input voltage (Vdc)                 | 7.5~22V     | ,             |            |       |            |               |
|-------------------------------------|-------------|---------------|------------|-------|------------|---------------|
| Output rating                       | 5V          | 3.3V          | +12V       | 6V    | 3.3V<br>SB | 118V/<br>210V |
| Current (w/load, A)                 | 0~2.5       | 0~3.2         | 0~0.1<br>2 | 0~0.1 | 0.01       | 0-<br>0.42A   |
| Voltage ripple (max.,<br>mV)        | 50          | 50            | 100        | 300   | 75         | 50            |
| Voltage noise (max.,<br>mV)         | 100         | 100           | 200        | 500   | 200        | 100           |
| OVP (Over Voltage<br>Protection, V) | 5.5V<br>max | 3.63V<br>max  | -          | 7~9   | -          | 2.8V          |
| OCP (Over Current<br>Protection, A) | 3~5V        | 3.7V~<br>5.7V | -          | -     | -          | 4.5V~<br>6.5A |

The DC-AC inverter is used to generate a very high AC voltage, supports the LCD CCFT backlight user, and is also responsible for the control of LCD brightness. Avoid touching the DC-AC inverter area while the system unit is turned on.

#### **DC-AC Inverter**

| Item                                     | Specification      |
|------------------------------------------|--------------------|
| Vendor & model name                      | Ambit T62.105.C.00 |
| Input voltage (V)                        | 7.5 ~ 17           |
| Input current (mA)                       | ~700 (max)         |
| Output voltage (Vrms, no load)           | 1100 (min)         |
| Output voltage frequency (kHz)           | 7-~90              |
| Output current (mArms)<br>(T62.086.C.00) | 1.5~5.0            |

#### LCD

| Item                                       | Specification           |                      |  |
|--------------------------------------------|-------------------------|----------------------|--|
| Vendor & model name                        | Sanyo LM-DA53-<br>22NAW | HLD8D4-020300DE      |  |
| Mechanical Specifications                  |                         |                      |  |
| LCD display area (diagonal, inch)          | 8.0                     | 8.4                  |  |
| Display technology                         | ASTN                    | TFT                  |  |
| Resolution                                 | VGA (640x480)           | SVGA (800x600)       |  |
| Support colors                             | -                       | 262,144 colors       |  |
| Optical Specification                      |                         | •                    |  |
| Contrast ration                            | 30 (typ)                | 150 (typ)            |  |
| Brightness (cd/m2)                         | 65 (typ)                | 100 (typ)            |  |
| Brightness control                         | keyboard hotkey         | keyboard hotkey      |  |
| Contrast control                           | keyboard hotkey         | None                 |  |
| Electrical Specification                   | ·                       |                      |  |
| Supply voltage for LCD display<br>(V)      | 3.3 (typ)               | 3.0~3.6 (typ)        |  |
| Supply voltage for LCD<br>backlight (Vrms) | 540 (typ)               | 430 (typ), 452 (max) |  |

#### AC Adapter

| Item                                            | Specification                                                                                                    |  |
|-------------------------------------------------|----------------------------------------------------------------------------------------------------|--|
| Vendor & model name                             | Delta ADP-36.Rev.AA3                                                                                                    |  |
| Input Requirements                              |                                                                                                    |  |
| nominal voltages<br>(Vrms)                      | 90~270                                                                                                    |  |
| Frequency variation range (Hz)                  | 47~63                                                                                                    |  |
| Maximum input current<br>(A, @90Vac, full load) | 1.0A                                                                                                    |  |
| Inrush current                                  | The maximum inrush current will be less than 50A and 100A when the adapter is connected to 115Vac (60Hz) and 230Vac(50Hz) respectively. |  |
| Efficiency                                      | It should provide an efficiency of 83% minimum, when measured at maximum load under 115V (60Hz) & 230Vac (60Hz)                         |  |
| Output Ratings (CV mode)                        |                                                                                                    |  |
| DC output voltage (V)                           | 16V +-1.0V                                                                                                    |  |
| Noise + Ripple (mV)                             | 300mvp-pmax (20Mhz bandwidth)                                                                                                    |  |

#### AC Adapter

| Item                                                                                                    | Specification                               |  |  |  |  |  |
|----------------------------------------------------------------------------------------------------|---------------------------------------------|--|--|--|--|--|
| Output Ratings (CC mod                                                                                                    | Output Ratings (CC mode)                    |  |  |  |  |  |
| Load (A)                                                                                                    | 0 (min) 2.3 (max)                           |  |  |  |  |  |
| Dynamic output Charact                                                                                                    | eristics                                    |  |  |  |  |  |
| Turn-on delay time (s,<br>@115Vac)                                                                                                    | 2                                           |  |  |  |  |  |
| Hold up time (ms;<br>@115 Vac input, full<br>load)                                                                                      | 4 (min)                                     |  |  |  |  |  |
| Over voltage protection<br>(OVP, V)                                                                                                    | 22                                          |  |  |  |  |  |
| Short circuit protection                                                                                                    | Output can be shorted without damage        |  |  |  |  |  |
| Electrostatic discharge (ESD, kV)                                                                                                    | +-15 KV(at air discharge)                   |  |  |  |  |  |
| Dielectric withstand volt                                                                                                    | age                                         |  |  |  |  |  |
| Primary to secondary                                                                                                    | 3000 Vac (or 4242 Vdc), 10mA for 1 second   |  |  |  |  |  |
| Leakage current                                                                                                    | 0.25 mA maximum @ 254 Vac, 60Hz             |  |  |  |  |  |
| Regulatory Requirement                                                                                                    | ts                                          |  |  |  |  |  |
| Internal filter meets:<br>FCC class B requirements<br>VDE 243/1991 class B req<br>CISPR 22 Class B require<br>VCCI class II requirement | uirements. (German)<br>ments. (Scandinavia) |  |  |  |  |  |

# Software Configuration and Specification

The BIOS is compliant to PCI v2.1, APM v1.2, E-IDE and PnP specification. It also defines the hotkey functions and controls the system power-saving flow.

| Icon        | Function       | Description                                      |
|-------------|----------------|--------------------------------------------------|
| Ņ           | Power          | Lights when the computer is on.                  |
| 1           | Standby        | Lights when the computer enters<br>Standby mode. |
| ٠           | Media Activity | Lights when the hard disk is active.             |
| F           | Battery Charge | Lights when the battery is being charged.        |
| A           | Caps Lock      | Lights when Caps Lock is activated               |
| 1           | Num Lock       | Lights when Numeric Lock is activated            |
| <b>1</b> 00 | Microphone     | Use for sound input                              |

### Hot Keys

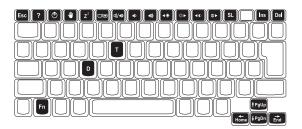

The computer employs hot keys or key combinations to access most of the computer's controls like screen contrast and brightness, volume output and the BIOS setup utility.

| Hot Key | Icon           | Function               | Description                                                                                                    |
|---------|----------------|------------------------|----------------------------------------------------------------------------------------------------|
| Fn-F1   | ?              | Help                   | Displays a list of the hotkeys and their functions.                                                                                                  |
| Fn-F2   | ٢              | Notebook<br>Manager    | Access the notebook configuration utility.                                                                                                    |
| Fn-F3   | 1              | Standby                | Puts the computer in<br>Standby mode. Press any<br>key to return.                                                                                    |
| Fn-F4   | Z <sup>z</sup> | Hibernation            | Puts the computer in<br>Hibernation mode (Save to<br>Disk). Press the power<br>switch to resume.                                                     |
| Fn-F5   |                | Display<br>toggle      | Switches display output<br>between the display screen,<br>external monitor (if<br>connected) and both the<br>display screen and external<br>monitor. |
| Fn-F6   | ₫/◀»           | Speaker on/<br>off     | Turns the speaker on and off; mutes the sound.                                                                                                    |
| Fn-F7   |                | Speaker<br>volume down | Decreases the speaker's volume level.                                                                                                    |
| Fn-F8   |                | Speaker<br>volume up   | Increases the speaker's volume level.                                                                                                    |
| Fn-F9   | <b>4</b>       | Brightness<br>down     | Decreases the screen brightness.                                                                                                    |
| Fn-F10  | Ŏ.►            | Brightness<br>up       | Increases the screen brightness.                                                                                                    |
| Fn-F11  | <b>(</b> )     | Contrast<br>down       | Decreases the screen<br>contrast (available only for<br>models with STN displays).                                                                   |

| Hot Key          | lcon            | Function                         | Description                                                                          |
|------------------|-----------------|----------------------------------|--------------------------------------------------------------------------------------|
| Fn-F12           | ⊕►              | Contrast up                      | Increases the screen<br>contrast (available only for<br>models with STN displays).   |
| Fn-↑             | PgUp            | Page Up                          | Scrolls the screen one page up.                                                      |
| Fn-↓             | PgDn            | Page Down                        | Scrolls the screen one page down.                                                    |
| $Fn \rightarrow$ | End             | End                              | Go to the end of the screen.                                                         |
| Fn-←             | Hom<br>e        | Home                             | Go to the beginning of the screen.                                                   |
| Fn-D             |                 | Screen blank                     | Turns the display screen<br>backlight off to save power.<br>Press any key to return. |
| Fn-T             |                 | Touchpad on/<br>off <sup>*</sup> | Turns the internal touchpad on and off.                                              |
| Fn-SL            |                 | Num Lock                         | When Num Lock is on, the<br>embedded keypad is in<br>numeric mode.                   |
| Fn-Ins           |                 | Print Screen                     | Prints the information<br>currently displayed on<br>screen.                          |
| Fn-Del           |                 | System<br>Request                | Software specific function.                                                          |
| * Г. Т           | المعديد بالمرما |                                  | al DE/2 mayor or ovtarnal                                                            |

\* Fn-T only works when no external PS/2 mouse or external serial mouse is connected to the computer.

#### **Activating Hot Keys**

When activating hot keys, press and hold the first key **Fn** before pressing the other key in the hot key combination.

# Setup Utility

## BIOS

The flash Memory Update: The flash memory update is required for the following conditions:

- · New versions of system programs
- · New features or options

Create a bootable diskette

C:\Sys A:

Copy flash utility & new versions BIOS to the diskette, then boot from diskette driver.

- 1. Plug in AC power.(to avoid battery no power during flash!)
- 2. Unit power on, and press F8; system into "safe mode command prompt only" at Microsoft Windows 95 Startup Menu.
- 3. Using the attached three files to flash rom.
- 4. Typing "phlash tan01a0.rom" on dos prompt then enter.
- 5. Waiting for a moment.
- 6. The end.

# **Setup Utility**

The Setup Utility is a hardware configuration program built into your computer's BIOS (Basic Input/Ouput System).

Your computer is already properly configured and optimized, and you do not need to run this utility. However, if you encounter configuration problems, you may need to run Setup. To activate the Setup Utility, press **F2** during POST (while the Travelmate logo is being displayed).

## Navigating the Setup Utility

There are five menu options: Main, Advanced, Security, Power Saving and Exit. To navigate the Setup Utility:

- Press the cursor right/left keys → ← to move between the main menu items.
- Press **Esc** while you are in any of the menu options to display the Exit menu.
- Press the cursor up/down keys  $\uparrow\downarrow$  to move between parameters.
- Press the plus/minus keys +- to change the value of a parameter.
- Note: You can change the value of a parameter if it is enclosed in square brackets.
- Press the **Enter** key to access a submenu. A > symbol in front of a parameter denotes an item with a submenu.

Note: Parameter explanations are displayed in the Item-Specific Help section of the Setup Utility (right panel). Navigation keys are shown on the bottom of the screen.

## Main

The Main screen contains parameters involving basic computer settings and hardware information.

| Main         Advanced         Security         Power Saving         Exit           System Time:<br>System Time:<br>System Time:<br>Hoppy Disk A:<br>Hand Disk'         [07.23.00]<br>[04/07/1998]         Item Specific Help           Hoppy Disk A:<br>Hand Disk'         [1.44 MB 3½"]<br>(C. 2168 MB)         Item Specific Help           > Boot Device Priority:         1.44 MB 3½"]<br>(C. 2168 MB)         Item Specific Help           System Memory:         1 MB<br>(CPU Type:<br>20 MMz         Item Specific Help           CPU Specific Help         11.4004 R01K<br>V10.801-31         Item Specific Help           System Version:         V1.4.004 R01K<br>V10.801-31         Item Specific Help           F1         Help         1.4 Select Hem         -/+ Change Values<br>Enter Specific Sub-Men         F9 Setup Defaults<br>F0 Save and Exit |              |                          |              |       |            |         |      |                         |
|----------------------------------------------------------------------------------------------------|--------------|--------------------------|--------------|-------|------------|---------|------|-------------------------|
| System Date:         [04/07/1998]           Hoppy Disk A:         [1.44 MB 3½"]           > Hard Disk 0         (C: 2168 MB)           > Boot Device Priority         System Memory:           System Memory:         16 MB           Video Memory:         16 MB           CPU Type:         Pentium MMX           CPU Speed:         200 Mhz           VGA BIOS Version:         V1.14.004 R01K           BIOS Version:         V1.0 R01-S1                                                                                                    | Main         | Advanced                 | Security     | Power | Saving     | Exit    |      |                         |
| Floopy Disk A:         [1.44 MB 3½"]           > Hard Disk 0         (C. 2168 MB)           > Boot Device Priority         System Memory:           System Memory:         1 MB           Video Memory:         1 MB           CPU Speed:         200 Mhz           VGA BIOS Version:         V1.0 R01-31           F1         Help         1 J Select Item           -/+         Change Values         F9           Setup Defaults         F9                                                                                                    |              |                          |              |       |            |         | Item | Specific Help           |
|                                                                                                    | System Da    | te:                      | [04/07/1998] |       |            |         |      |                         |
| P Boot Device Priority<br>System Memory: 16 MB<br>Video Memory: 1 MB<br>CPU Type: Pentium MMX<br>CPU Speed: 200 Mhz<br>VGA BIOS Version: V1,14.004 R01K<br>BIOS Version: V1,14.004 R01K<br>BIOS Version: V1.0 R01-31<br>F1 Help ↑↓ Select Item -/+ Change Values F9 Setup Defaults                                                                                                    |              |                          |              |       |            |         |      |                         |
| System Memory:         16 MB           Video Memory:         1 MB           CPU Type:         Pentium MMX           CPU Speed:         200 Mhz           VGA BIOS Version:         V1.14.004 R01K           BIOS Version:         V1.0 R01-31                                                                                                    | ▶ Hard Disk  | 0                        | (C: 2168 MB) |       |            |         |      |                         |
| Video Memory. <sup>2</sup> 1 MB           CPU Type:         Pentium MMX           CPU Speed:         200 Mhz           VGA BIOS Version:         V1.14,004 R01K           BIOS Version:         V1.0 R01-31           F1         Help         ↑↓ Select Item         -/+         Change Values         F9         Setup Defaults                                                                                                    | ▶ Boot Devic | e Priority               |              |       |            |         |      |                         |
| CPU Type:         Pentium MMX           CPU Speed:         200 Mhz           VCAB BIOS Version:         V1.1.4.004 R01K           BIOS Version:         V1.1.4.004 R01-31           F1         Help         ↑↓ Select Item         -/+         Change Values         F9         Setup Defaults                                                                                                    | System Me    | emory:                   | 16 MB        |       |            |         |      |                         |
| CPU 5peed: 200 Mhz<br>VGA BIOS Version: V1.14.004 R01K<br>BIOS Version: V1.0 R01-51<br>F1 Help 1↓ Select Item -/+ Change Values F9 Setup Defaults                                                                                                    | Video Merr   | nory:                    | 1 MB         |       |            |         |      |                         |
| VGA BIOS Version:         V1.14.004 R01K           BIOS Version:         V1.0 R01-31           F1 Help         ↑↓ Select Item         -/+ Change Values         F9 Setup Defaults                                                                                                    | CPU Type:    |                          | Pentium MM   | Х     |            |         |      |                         |
| BIOS Version:         V1.0 R01-31           F1 Help         ↑↓ Select Item         -/+         Change Values         F9 Setup Defaults                                                                                                    | CPU Speed    | 1:                       | 200 Mhz      |       |            |         |      |                         |
| F1 Help 11 Select Item -/+ Change Values F9 Setup Defaults                                                                                                    | VGA BIOS     | Version:                 | V1.14.004 R0 | )1K   |            |         |      |                         |
| in holp in concention in change related in conceptionality                                                                                                    | BIOS Versi   | on:                      | V1.0 R01-31  |       |            |         |      |                         |
| in holp in concention in change related in conceptionality                                                                                                    |              |                          |              |       |            |         |      |                         |
| in holp in concention in change related in conceptionality                                                                                                    |              |                          |              |       |            |         |      |                         |
| $Esc\;Exit\qquad \longleftarrow Select\;Menu\qquad Enter\;\;Select\;Fub-Menu\qquad F10\;\;Save\;and\;Exit$                                                                                                    | F1 Help      | $\uparrow \downarrow$    | Select Item  | -/+   | Change Va  | alues   | F9   | Setup Defau <b>l</b> ts |
|                                                                                                    | Esc Exit     | $\leftarrow \rightarrow$ | Select Menu  | Enter | Select ► S | ub-Menu | F10  | Save and Exit           |

The following table describes the parameters in this screen. Settings in boldface are the default and suggested parameter settings.

| Parameter               | Description                                             |
|-------------------------|---------------------------------------------------------|
| System Time             | Sets the system time.                                   |
|                         | Format: HH:MM:SS (hour:minute:second)                   |
| System Date             | Sets the system date.                                   |
|                         | Format: DD/MM/YYYY (day/month/year)                     |
| Floppy Disk A           | Selects the floppy disk drive type.                     |
|                         | Options: 1.44 MB, 31/2" or Disabled.                    |
| Hard Disk 0             | Shows the hard disk size.                               |
|                         | Press Enter to access the Hard Disk 0 submenu.          |
| Boot Device<br>Priority | Press Enter to access the Boot Device Priority submenu. |
| System<br>Memory        | Shows the size of main memory.                          |
| Video<br>Memory         | Shows the size of video memory.                         |
| CPU Type                | Shows the type of the CPU.                              |
| CPU Speed               | Shows the speed of the CPU.                             |

| Parameter    | Description                                 |
|--------------|---------------------------------------------|
| VGA BIOS     | Shows the version number of the VGA BIOS.   |
| Version      | Format: Vx Rx (version and release numbers) |
| BIOS Version | Shows the version number of the BIOS.       |
|              | Format: Vx Rx (version and release numbers) |

Note: The BIOS versions are important information about your computer. If you experience computer problems and need to contact technical support, this data helps our service personnel know more about your computer.

#### Hard Disk 0 Submenu

The hard disk 0 submenu allows you to set parameters related to your hard disk. Press **Enter** to access this submenu.

|                        |                     | there Or estimated |
|------------------------|---------------------|--------------------|
| Hard L                 | Disk 0 (C: 2168 MB) | Item Specific Help |
| Type:                  | [Auto]              |                    |
| Cylinder:              | [4200]              |                    |
| Heads:                 | [ 16]               |                    |
| Sectors:               | 63                  |                    |
| Maximum Capacity:      | 2168 MB             |                    |
| Multi-Sector Transfer: | [16 Sectors]        |                    |
| LBA Mode Control:      | [Enabled]           |                    |
| 32 Bit I/0:            | [Disabled]          |                    |
| Transfer Mode:         | [Fast PIO 4]        |                    |
| Ultra DMA Mode:        | [Mode 2]            |                    |
|                        | t ···· j            |                    |
|                        |                     |                    |
|                        |                     |                    |
|                        |                     |                    |

The following table describes the parameters in this screen. Settings in boldface are the default and suggested parameter settings.

| Parameter | Description                                             |
|-----------|---------------------------------------------------------|
| Туре      | Sets the hard disk type.                                |
|           | Options: Auto, User or None                             |
| Cylinders | Shows the number of cylinders of the hard disk.         |
| Heads     | Shows the number of heads of the hard disk.             |
| Sectors   | Shows the number of sectors per track of the hard disk. |

| Parameter           | Description                                  |
|---------------------|----------------------------------------------|
| Maximum<br>Capacity | Shows the maximum capacity of the hard disk. |

Note: The values for Cylinder, Heads, Sectors/Track and Maximum Capacity are automatically set when the hard disk type is set to Auto. We suggest you set the hard disk type to [Auto] for problemfree and correct hard disk detection. The computer's BIOS automatically sets the parameters in this screen to their optimal values.

#### Boot Device Priority Submenu

The Boot Device Priority submenu allows you to set the boot sequence of the bootable devices in your computer. Press **Enter** to access this submenu.

| Main                  |                    |  |  |
|-----------------------|--------------------|--|--|
| Boot Device Priority: | Item Specific Help |  |  |
| 1. [Diskette Drive A] |                    |  |  |
| 2. [Hard Drive 0]     |                    |  |  |
|                       |                    |  |  |
|                       |                    |  |  |
|                       |                    |  |  |
|                       |                    |  |  |
|                       |                    |  |  |
|                       |                    |  |  |
|                       |                    |  |  |

The computer boots-up using the sequence specified in this submenu. To set the boot device priority, use the plus/minus +- keys.

### Advanced

The Advanced screen contains parameters that are related to computer hardware.

Note: The parameters in this screen are for advanced users only. You do not need to change the values in this screen because these values are already optimized.

| Main                          | Advanced                       | Security                                           | Power Saving                         | Exit |                    |
|-------------------------------|--------------------------------|----------------------------------------------------|--------------------------------------|------|--------------------|
|                               |                                | Warning!<br>s on this menu t<br>e your system t    | o incorrect values<br>o malfunction. |      | Item Specific Help |
| Serial P<br>Base I<br>Interru | /O Address                     | [Enabled]<br>[3F8]<br>[IRQ 4]                      |                                      |      |                    |
|                               | tion Mode<br>/O Address<br>upt | [Enabled]<br>[ECPr]<br>[378]<br>[IRQ 7]<br>[DMA 3] |                                      |      |                    |
| Speake                        | r:                             | [Enabled]                                          |                                      |      |                    |
| Boot Di                       | splay Device:                  | [Auto]                                             |                                      |      |                    |

The following table describes the parameters in this screen. Settings in boldface are the default and suggested parameter settings.

| Parameter     | Description                                      |
|---------------|--------------------------------------------------|
| Serial Port   | Enables or disabled the serial port.             |
|               | Options: Enabled or Disabled                     |
| Base I/O      | Sets the I/O address of the serial port.         |
| Address       | Options: 3F8, 2F8, 3E8 or 2E8                    |
| Interrupt     | Sets the interrupt request of the serial port.   |
|               | Options: IRQ3, IRQ4, IRQ10 or IRQ11              |
| Parallel Port | Enables or disables the parallel port.           |
|               | Options: Enabled or Disabled                     |
| Operation     | Sets the operation mode of the parallel port.    |
| mode          | Options: Output only, Bi-directional, or ECP     |
| Base I/O      | Sets the I/O address of the parallel port.       |
| Address       | Options: 378, 278, or 3BC                        |
| Interrupt     | Sets the interrupt request of the parallel port. |
|               | Options: IRQ 7 or IRQ 5                          |

| Parameter              | Description                                                                                                    |  |  |
|------------------------|----------------------------------------------------------------------------------------------------|--|--|
| ECP DMA                | Assigns DMA channel 1 or DMA channel 3 for ECP parallel port function.                                                                                                    |  |  |
|                        | This item becomes active only if you select Extended<br>Capabilities Port (ECP) as the operation mode.                                                                                                    |  |  |
|                        | Options: DMA 1 or DMA 3                                                                                                    |  |  |
| Speaker                | Enables or disables the internal speakers. You can override this by toggling Fn-F6 during computer operation.                                                                                                    |  |  |
|                        | Options: Enabled or Disabled                                                                                                    |  |  |
| Boot Display<br>Device | Sets the display on boot-up.<br>When set to Auto, the computer automatically determines the<br>display device. If an external display device (e.g., monitor) is<br>connected, it becomes the boot display; otherwise, the<br>computer LCD is the boot display. When set to Both, the<br>computer outputs to both the computer LCD and an external<br>display device if one is connected.<br>Options: <b>Auto</b> or Both |  |  |

## Security

•

The Security screen contains parameters that help safeguard and protect your computer from unauthorized use.

| Main Advanced                                                                                                    | Security | Power Saving                                                                          | Exit |                    |
|----------------------------------------------------------------------------------------------------|----------|---------------------------------------------------------------------------------------|------|--------------------|
| Supervisor Password is<br>User Password is<br>Set Supervisor Password<br>Set User Password<br>Password on boot:<br>Password check during | ď        | (Disabled)<br>(Disabled)<br>(Enter)<br>(Enter)<br>(Enter)<br>(Entabled)<br>(Disabled) |      | Item Specific Help |

The following table describes the parameters in this screen. Settings in boldface are the default and suggested parameter settings.

| Parameter                          | Description                                                                                                    |
|------------------------------------|----------------------------------------------------------------------------------------------------|
| Supervisor<br>Password is          | When set, this password protects the computer and this Setup<br>Utility from unauthorized entry. It also protects certain<br>parameters in the Setup Utility. |
|                                    | When Password on boot and/or Password check during<br>Resume is enabled, you need to enter this password to continue<br>operation.                            |
|                                    | Options: Disabled or Enabled                                                                                                    |
| User<br>Password is                | When set, this password protects the computer and this Setup Utility from unauthorized entry.                                                                 |
|                                    | When Password on boot and/or Password check during Resume is enabled, you need to enter this password to continue operation.                                  |
|                                    | Before setting the user password, you need to set the<br>Supervisor Password.                                                                                 |
|                                    | Options: Disabled or Enabled                                                                                                    |
| Set<br>Supervisor<br>Password      | Press Enter to set the supervisor password.                                                                                                    |
| Set User<br>Password               | Press Enter to set the user password.                                                                                                    |
| Password on boot                   | When enabled, the computer prompts you for a password when the computer boots up.                                                                             |
|                                    | Options: Enabled or Disabled                                                                                                    |
| Password<br>check during<br>Resume | When enabled, the computer prompts you for a password when the computer resumes from standby or hibernation mode. Options: <b>Disabled</b> or Enabled         |

Note: To set the User Password or the Password on boot and Password check during Resume parameters, you need to set the Supervisor Password first.

#### Setting a Password

Follow these steps:

:

 Use the ↑ and ↓ keys to highlight a Set Password parameter (Supervisor or User) and press the Enter key. The password box appears.

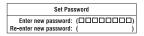

2. Type a password. The password may consist of up to seven characters (A-Z, a-z, 0-9).

Note: Important: Be very careful when typing your password because the characters do not appear on the screen.

3. Press Enter. Retype the password to verify your first entry and press Enter.

After setting the password, the computer automatically sets the chosen password parameter to Enabled.

- 4. Press Esc to go to the Exit menu.
- 5. Press **Save Change & Exit** to save the password and exit the Setup Utility.

To change a password, follow the same steps used to set a password.

#### **Removing a Password**

Should you want to remove a password, do the following:

 Use the ↑ and ↓ keys to highlight a Set Password parameter (Supervisor or User) and press the Enter key. The password box appears

| Set Password              |   |
|---------------------------|---|
| Enter Current Password: ( | ) |
| Enter new password: (     | ) |
| Re-enter new password: (  | ) |

- 2. Enter your current password in the first parameter and then press **Enter**.
- 3. Press Enter twice without entering anything in the next two password

box to remove the existing password.

- 4. Press **Esc** to go to the Exit menu.
- 5. Press **Save Change & Exit** to save the password and exit the Setup Utility.

## **Power Saving**

The Power Saving screen contains parameters that are related to powersaving and power management.

| Main                                                                                             | Advanced | Security                                                 | Power Saving | Exit               |  |
|--------------------------------------------------------------------------------------------------|----------|----------------------------------------------------------|--------------|--------------------|--|
| Heuristic Power Management:                                                                      |          | [Enabled]                                                |              | Item Specific Help |  |
| Display Always On                                                                                |          | [Disabled]                                               |              |                    |  |
| Battery Low Suspend:<br>Resume on Modem Ring:<br>Resume on Time:<br>Resume Time:<br>Resume Date: |          | [Enabled]<br>[On]<br>[Off]<br>[00:00:00]<br>[00/00/0000] |              |                    |  |
| Battery Low Warning Beep:                                                                        |          | [Enabled]                                                |              |                    |  |
|                                                                                                  |          |                                                          |              |                    |  |
|                                                                                                  |          |                                                          |              |                    |  |

The following table describes the parameters in this screen. Settings in boldface are the default and suggested parameter settings.

| Parameter                     | Description                                                                                                    |
|-------------------------------|----------------------------------------------------------------------------------------------------|
| Heuristic Power<br>Management | Enables or disables power management based on timeout settings in this screen.                                                                                                    |
|                               | Options: Enabled or Disabled                                                                                                    |
| Display Always On             | When enabled the computer does not enter display standby mode.                                                                                                    |
|                               | Always enable this parameter when playing VCDs (Video<br>Compact Disc). If not, the system will enter standby mode<br>after 30 minutes and the screen will go blank.                                                                                                    |
|                               | Options: Enabled or Disabled                                                                                                    |
| Battery Low<br>Suspend        | Enables or disables the suspend function during a battery-<br>low condition. When the computer is running very low on<br>battery power, the computer will enter suspend mode if<br>PhDISK is installed and the suspend file is valid<br>Options: <b>Enabled</b> or Disabled |

| Parameter                   | Description                                                                                                    |
|-----------------------------|----------------------------------------------------------------------------------------------------|
| Resume on Modem             | When on, and an incoming modem ring is detected, the                                                                   |
| Ring                        | computer wakes up from suspend mode.                                                                                   |
|                             | Options: <b>On</b> or Off                                                                                              |
| Resume on Time              | When on and the system resume date and time are valid,<br>the computer resumes (wakes up) at the set time and<br>date. |
|                             | Options: On or Off                                                                                                    |
| Resume Time                 | Sets the time the computer resumes from if Resume on Time is on.                                                       |
|                             | Format: HH:MM:SS (hour:minutes:seconds)                                                                                |
| Resume Date                 | Sets the date the computer resumes from if Resume on Time is on.                                                       |
|                             | Format: DD/MM/YYYY (day/month/year)                                                                                    |
| Battery Low<br>Warning Beep | Enables or disables warning beeps during a battery-low condition.                                                      |
|                             | Options: Enabled or Disabled                                                                                           |

### Exit

When you select the Exit menu or press **Esc** from any screen, the Exit options screen displays.

| Main                        | Advanced                                                                       | Security | Power Saving | Exit |                    |
|-----------------------------|--------------------------------------------------------------------------------|----------|--------------|------|--------------------|
| Exit Di<br>Load S<br>Load F | wing changes<br>scarding Changes<br>ierup Defaults<br>revious Values<br>hanges |          |              |      | Item Specific Help |

The following table describes the parameters in this screen.

| Parameter               | Description                                                                           |  |  |
|-------------------------|---------------------------------------------------------------------------------------|--|--|
| Exit Saving Changes     | Saves any changes made, exits the Setup utility and reboots.                          |  |  |
| Exit Discarding Changes | Discards any changes made, exits the Setup utility and reboots.                       |  |  |
| Load Setup Defaults     | Resets all parameters to their factory-default values.                                |  |  |
| Load Previous Values    | Disregards any changes made in the current session and reloads their previous values. |  |  |
| Save Changes            | Saves any changes made.                                                               |  |  |

Note: If you make any parameter changes, select Exit Saving Changes or Save Changes to store your changes.

## Machine Disassembly

This chapter contains procedures on how to disassemble the notebook computer for maintenance and troubleshooting.

To disassemble the computer, you need the following tools:

- Wrist grounding strap and conductive mat to prevent electrostatic discharge
- · Flat-bladed screwdriver
- · Phillips screwdriver
- Hexagonal screwdriver
- Tweezers
- Plastic stick

The flowchart on the following page gives a clearer and more graphic representation of the entire disassembly sequence. Please refer to it from time to time, together with the screw list below. For a more detailed disassembly procedure, please refer to the Service CD kit.

The screws for the different components vary in size. During the disassembly process, group the screws together with the corresponding components to avoid mismatch when putting back the components.

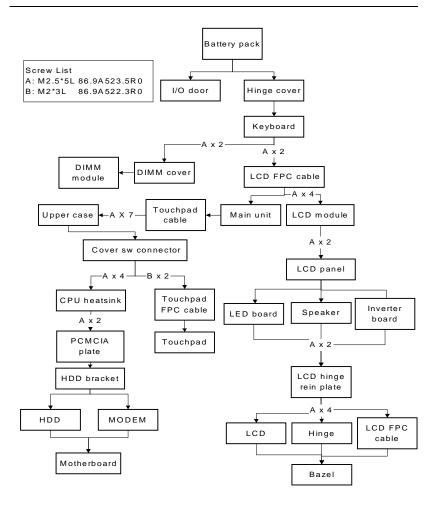

**Disassembly Flowchart Of TM310** 

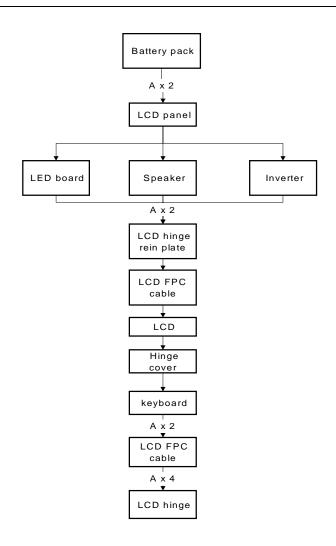

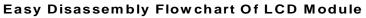

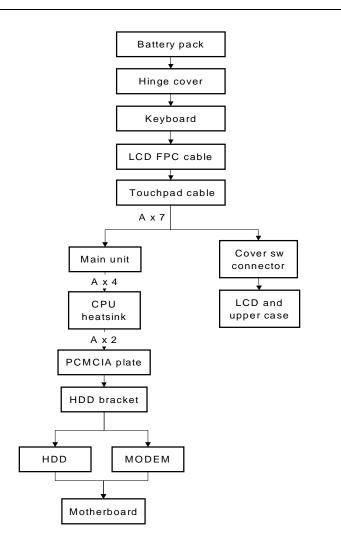

#### Easy Disassembly Flowchart Of main unit

# Disassembly of the upper case from the lower case.

## **Disassembling the Battery**

- 1. Slide the battery door notch into an unlocked position
- 2. Pull out the battery door

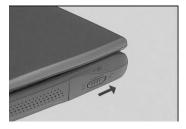

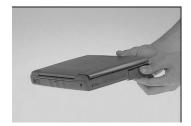

3. Slide the battery out from the main unit.

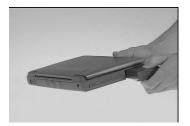

#### Disassembling the I/O door

1. Detach the I/O door from its latches

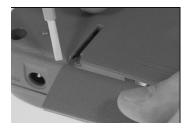

## Disassembling the Keyboard

- 1. Open the LCD cover
- 2. Slide out the two display hinge covers

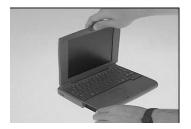

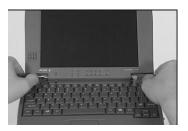

- 3. Gently, lift out the keyboard and flip it over.
- 4. Disconnect the keyboard cables

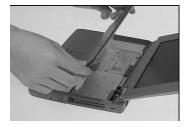

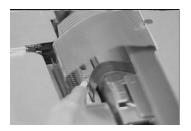

#### **Disassembling the DIMM**

- 1. Remove the two screws on the DIMM cover.
- 2. Remove the DIMM cover.

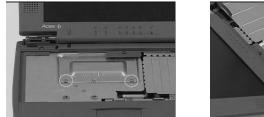

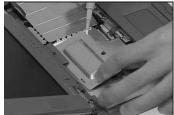

- 3. Push out the latches on either side of the DIMM module
- 4. Remove the DIMM module.

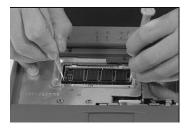

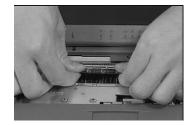

### Removing the LCD module

- 1. Remove the two screws as shown below.
- 2. Disconnect the LCD-FPC cable.

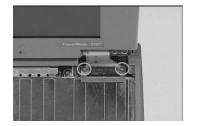

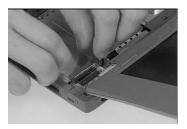

- 3. Close the LCD cover.
- 4. Remove the two screws on both sides of the hinges

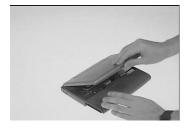

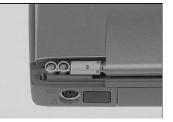

5. Detach the LCD module from the main unit

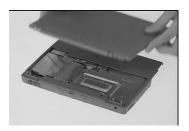

# **Disassembling the LCD Module**

## Disassembly of the LCD panel

- 1. Remove the two LCD cover cushions.
- 2. Remove the two screws from the top of the display bezel.

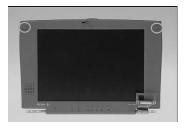

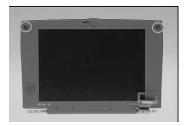

- 3. Carefully snap off the LCD panel.
- 4. Lift out the LCD module.

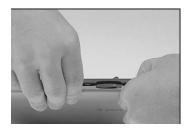

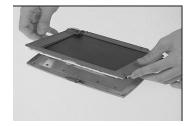

#### **Disassembling the Speaker**

- 1. Open the EMI mylar of the LCD module
- 2. Disconnect the speaker cable from the LED board

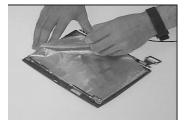

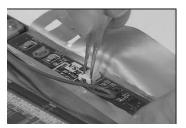

- 3. Remove the screw from the speaker.
- 4. Remove the speaker

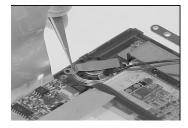

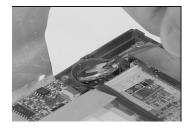

#### **Disassembling the LED board**

- 1. Disconnect the LCD-FPC cable from the LED board
- 2. Remove the LED board.

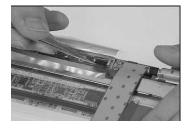

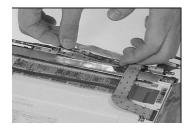

## **Disassembling the Inverter board**

- 1. Remove the LCD-FPC cable
- 2. Remove the LCD power cable.

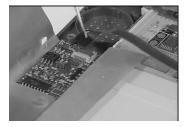

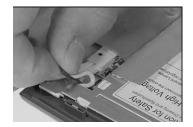

3. Remove the inverter board from its latches on the display bezel.

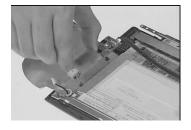

## **Diassembling the LCD**

1. Disconnect the LCD-FPC cable from the LCD.

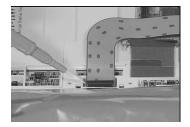

- 2. Remove the six screws on the LCD hinge plate.
- 3. Lift the LCD hinge plate from the display bezel.

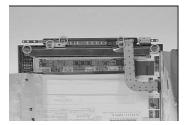

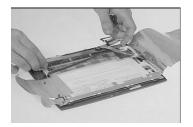

- 4. Remove the hinges and LCD-FPC cable from the display bezel.
- 5. Remove the LCD from the display bezel

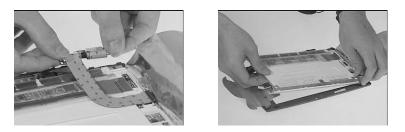

# Disassembling the upper case

- 1. Disconnect the touchpad cable from the main unit.
- 2. Remove the five screws on the base of the upper case.

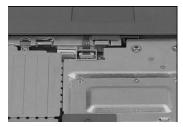

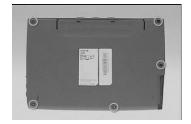

- 3. Remove the screws to separate the upper case.
- 4. Remove the cover switch cable from the main unit.

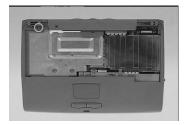

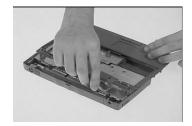

#### Disassembling the touchpad

- 1. Remove the touchpad cable from the touchpad.
- 2. Remove the two screws on the touch pad cable.

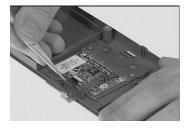

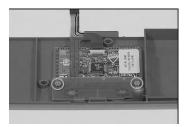

- 3. Remove the touchpad cable from the upper case.
- 4. Remove the touchpad board from the uppercase.

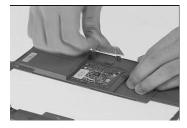

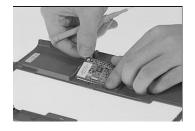

## Disassembling the lower case

- 1. Remove the four screws as shown below.
- 2. Lift out the CPU heat sink.

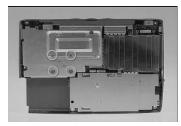

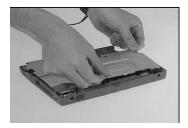

- 3. Disconnect the DC-DC converter from the system board.
- 4. Remove the two screws on the PCMCIA heat sink

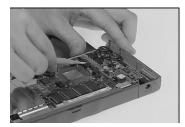

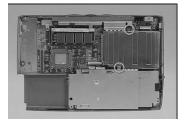

- 5. Slide the PCMCIA heat sink backwards.
- 6. Remove the hard disk bracket.

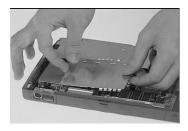

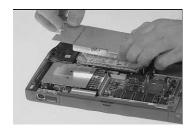

- 7. Disconnect the hard disk module from the system board.
- 8. Disconnect the modem board.

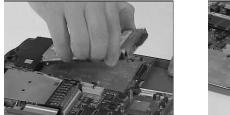

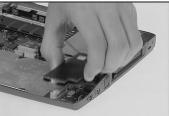

- 9. Remove the system board from the lower case.
- 10. Remove the four screws from the system board.

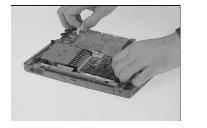

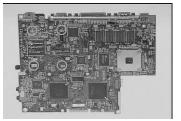

11. Pull-up the PCMCIA card from the main board.

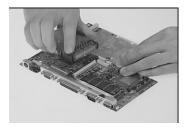

# Easy Disassembly of LCD Module

#### Removing the battery pack.

- 1. Slide the battery door notch into an unlocked position.
- 2. Pull out the battery door.

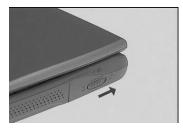

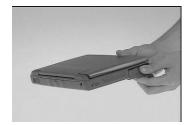

3. Slide the battery out from the main unit.

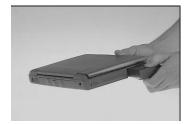

## Removing the LCD panel

- 1. Remove the hinge covers on either side.
- 2. Remove the two cover cushions on the top of the display bezel.

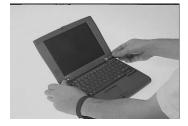

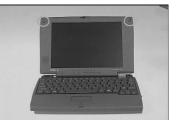

- 3. Remove the two screws on the top of the display bezel.
- 4. Detach the LCD panel.

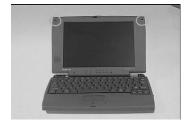

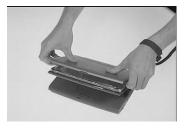

# Removing the inverter board, speaker, and LED board.

- 1. Remove the EMI mylar of the LCD.
- 2. Remove the inverter board.

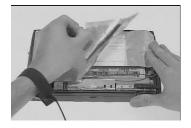

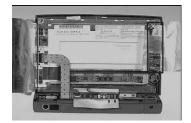

- 3. Remove the speaker.
- 4. Remove the LED board.

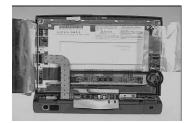

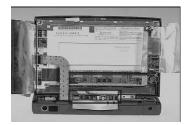

#### **Disassembling the LCD Module**

- 1. Remove the LCD-FPC cable.
- 2. Remove the six screws on the LCD hinge plate.

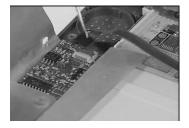

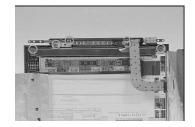

- 3. Lift the LCD plate from the display bezel.
- 4. Remove the hinges and LCD-FPC cable from the display bezel.

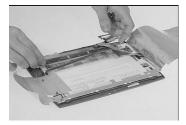

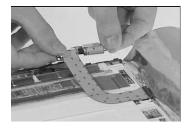

5. Remove the LCD from the display bezel.

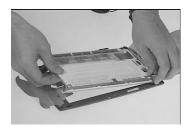

# Easy Disassembly of Main Unit.

#### Disassembling the battery pack.

- 1. Slide the battery door notch into an unlocked position
- 2. Pull out the battery door.

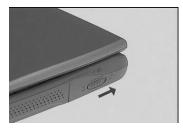

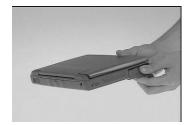

3. Slide the battery out from the main unit.

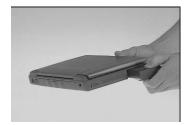

## Disassembly of LCD and main unit.

- 1. Remove the hinge covers from either side.
- 2. Release the keyboard.and flip over

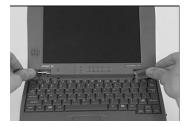

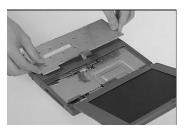

- 3. Disonnect the LCD-FPC cable.
- 4. Disconnect the touchpad cable.

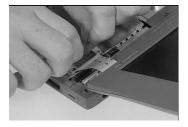

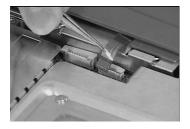

- 5. Remove the screw on top of the upper case.
- 6. Remove the five screws at the bottom of the upper case.

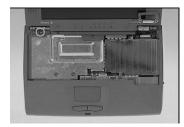

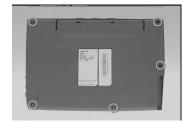

- 7. Disconnect the cover switch cable.
- 8. Detach the upper case from the LCD.

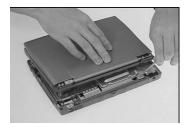

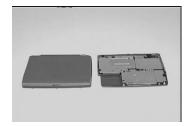

#### Disassembly of the main unit

- 1. Remove the four screws as shown here.
- 2. Lift out the CPU heat sink.

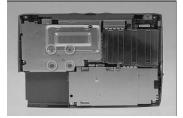

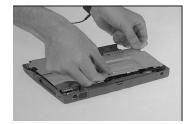

- 3. Remove the two screws on the PCMCIA heat sink.
- 4. Slide the PCMCIA heat sink backwards.

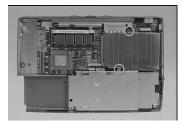

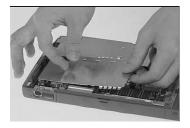

- 5. Remove the hard disk bracket.
- 6. Disconnect the hard disk module from the system board.

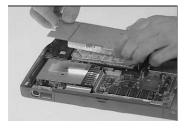

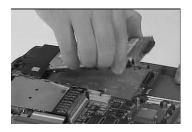

- 7. Disconnect the modem board.
- 8. Remove the system board from the upper case.

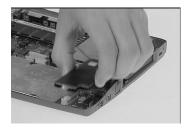

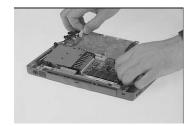

# Troubleshooting

Use the following procedure as a guide for computer problems.

Note: The diagnostic tests are intended to test only Acer products. Non-Acer products, prototype cards, or modified options can give false errors and invalid system responses.

- 1. Obtain the failing symptoms in as much detail as possible.
- 2. Verify the symptoms by attempting to re-create the failure by running the diagnostic test or by repeating the same operation.

Note: To run the diagnostics, refer to "Running the Diagnostics"..

| Symptoms (Verified)                                                    | Go To                                                                             |
|------------------------------------------------------------------------|-----------------------------------------------------------------------------------|
| Power failure. (The power indicator does not go on or stay on.)        | "Power Systems CheckCheck".                                                       |
| POST does not complete. No beep or error codes are indicated.          | "Symptom-to-Spare Part Index", and then use the No Beep Symptoms table.           |
| POST beeps, but no error codes are displayed.                          | "Symptom-to-Spare Part Index", and then use the Beep Symptoms table.              |
| POST detected an error and displayed numeric error codes.              | "Symptom-to-Spare Part Index", and<br>then use the Numeric Error Codes<br>table.  |
| The diagnostic test detected an error and displayed a Spare Part code. | "Running the Diagnostics".                                                        |
| Other symptoms (such as LCD display problems).                         | "Symptom-to-Spare Part Index", and then use the Other Symptoms table.             |
| Symptoms cannot be re-created (intermittent problems).                 | Use the customer-reported symptoms<br>and go to "Symptom-to-Spare Part<br>Index". |

#### **Diskette Drive Check**

Do the following to isolate the problem to a controller, driver, or diskette. A write-enabled, diagnostic diskette is required.

Note: Make sure that the diskette does not have more than one label attached to it. Multiple labels can cause damage to the drive or cause the drive to fail. Do the following to select the test device. See "Running the Diagnostics" for details.

- 1. Boot from the diagnostics diskette and start the PQA program (please refer to "Running PQA Diagnostics Program").
- 2. Go to the diagnostic Diskette Drive in the test items.
- 3. Press F2 in the test items.
- 4. Follow the instructions in the message window.

If an error occurs with the internal diskette drive, reconnector the connector on the Main board.

If the error still remains:

- 1. Reconnector the diskette drive.
- 2. Replace the diskette driver cable.
- 3. Replace the diskette.
- 4. Replace the IDE board
- 5. Replace the Main board.

#### **Keyboard or Auxiliary Input Device Check**

Remove the external keyboard if the internal keyboard is to be tested.

If the internal keyboard does not work or an unexpected character appears, make sure that the flexible cable extending from the keyboard is correctly seated in the connector on the sub card.

If the keyboard cable connection is correct, run the Keyboard Test. See "Running the Diagnostics" for details.

If the tests detect a keyboard problem, do the following one at a time to correct the problem. Do not replace a nondefective Spare Part:

- 1. Reconnector the keyboard cables.
- 2. Replace the keyboard.
- 3. Replace the Main board.

The following auxiliary input devices are supported for this computer:

- Numeric keypad
- External keyboard (with keyboard/mouse cable)

If any of these devices do not work, reconnector the cable connector and repeat the failing operation.

If the problem does not recur, recheck the connector. If the problem is not corrected, replace the device and then the Main board.

#### **Memory Check**

DIMM cards are available for increasing memory capacity.

| On Board (MB) | Slot 1 (MB) | Total Memory (MB) |
|---------------|-------------|-------------------|
| 16            | 0           | 16                |
| 16            | 8           | 24                |
| 16            | 16          | 32                |
| 16            | 32          | 48                |
| 16            | 64          | 80                |

Memory errors might stop system operations, show error messages on the screen, or hang the system.

- 1. Boot from the diagnostics diskette and start the PQA program (please refer to "Running PQA Diagnostics Program".
- 2. Go to the diagnostic memory in the test items.
- 3. Press F2 in the test items.
- 4. Follow the instructions in the message window. Note: Make sure that the DIMM is fully installed into the connector. A loose connection can cause an error.

#### **Power System Check**

To verify the symptom of the problem, power on the computer using each of the following power sources:

- 1. Remove the battery pack and diskette drive.
- 2. Connect the AC Adapter and check that power is supplied.
- 3. Disconnect the AC Adapter and install the charged battery pack; then check that power is supplied by the battery pack.

If you suspect a power problem, see the appropriate power supply Check in the following list:

- "Checking the AC Adapter"
- "Checking Operational Charging"
- · "Checking the Battery Pack"

#### Checking the AC Adapter:

- You are here because the computer fails only when the AC Adapter is used:
- If the power problem occurs only when the port replicator is used, replace the port replicator.
- If the power-on indicator does not turn on, check the power cord of the AC Adapter for correct continuity and installation.
- If the operational charge does not work, go to "Checking Operational Charging."
- 1. Unplug the AC Adapter cable from the computer and measure the output voltage at the plug of the AC Adapter cable. See the following figure

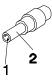

| Pin | Voltage (Vdc) |
|-----|---------------|
| 1   | +16           |
| 2   | Ground        |

If the voltage is not correct, replace the AC Adapter.

:

If the voltage is within the range, do the following:

- Replace the Main board.
- If the problem is not corrected, go to "Undetermined Problems".
- If the voltage is not correct, go to the next step.
- Note: An audible noise from the AC Adapter does not always indicate a defect.

#### **Checking Operational Charging:**

To check operational charging, use a discharged battery pack or a battery pack that has less than 50% of the total power remaining when installed in the computer.

Perform operational charging. If the battery status indicator does not turn on, remove the battery pack and let it return to room temperature. Reinstall the battery pack.

If the charge indicator still does not turn on, replace the battery pack. If the charge indicator still does not turn on, replace the Main board. Then reinstall the battery pack. If the reinstalled battery pack is not charged, go to the next section.

#### Checking the Battery Pack:

Battery charging will not start until the Fuel-Gauge shows that less than 95% of the total power remains; with this condition the battery pack can charge to 100% of its capacity. This protects the battery pack from being overcharged or having a shortened life.

Do the following:

- 1. Power off the computer.
- 2. Remove the battery pack and measure the voltage between battery first and last grid.

If the voltage is still less than +7.5 Vdc after recharging, replace the battery.

## TouchPad Check

If the TouchPad does not work, check the configuration in the TouchPad BIOS program. If the configuration of the TouchPad is disabled, select Enable to enable it.

If this does not correct the TouchPad problem, continue with the following. After you use the TouchPad, the pointer drifts on the screen for a short time. This self-acting pointer movement can occur when a slight, steady pressure is applied to the TouchPad pointer. This symptom is not a hardware problem. No service actions are necessary if the pointer movement stops in a short period of time.

If a click button problem or the pointing stick problem occurs, do the following:

- 1. Boot from the diagnostics diskette and start the PQA program (please refer to "Running PQA Diagnostics Program".
- 2. Go to the diagnostic Pointing Dev. in the test items.
- 3. Press F2 in the test items.
- 4. Follow the instructions in the message window.

If either the pointing stick or the click button do not work, do the following actions one at a time to correct the problem. Do not replace a nondefective Spare Part:

- 1. Reconnector the TouchPad cables.
- 2. Replace the TouchPad FPC.
- 3. Replace the TouchPad.

## Symptom-to-Spare Part Index

The symptom-to-Spare Part index lists the symptoms and errors and their possible causes. The most likely cause is listed first.

Note: Perform the Spare Part replacement or actions in the sequence shown in the "Spare Part/Action" columns. If a Spare Part replacement did not solve the problem, put the original part back in the computer. Do not replace a nondefective Spare Part.

This index can also help you determine the next possible Spare Part to be replaced when servicing a computer.

Numeric error codes show the errors detected in POST or system operation. If no codes are available, use narrative symptoms.

If the symptom is not listed, go to "Undetermined Problems" .

#### **Numeric Error Codes**

The following is a list of the message that the BIOS can display. Most of them occur during POST. Some of them display information about a hardware device, e.g., the amount of memory installed. Others may indicate a problem with a device, such as the way it has been configured. Following the list are explanations of the messages and remedies for reported problem.

Note: If the system fails after you make changes in the Setup menus, reset the computer, enter Setup and install Setup defaults or correct the error

| Symptom / Error                                | Spare Part / Action in Sequence                                                                                                    |
|------------------------------------------------|----------------------------------------------------------------------------------------------------|
| 0200<br>Failure Fixed Disk                     | <ol> <li>Reconnector Hard disk driver.</li> <li>"Load Setup Defaults" in BIOS Setup Utility.</li> <li>Hard disk driver</li> <li>Main board</li> </ol> |
| 0211<br>Stuck Key                              | 1. Go to "Keyboard or Auxiliary Input Device Check".                                                                                                  |
| 0211<br>Keyboard error                         | 1. Go to "Keyboard or Auxiliary Input Device Check".                                                                                                  |
| 0212<br>Keyboard Controller Failed             | 1. Go to "Keyboard or Auxiliary Input Device Check".                                                                                                  |
| 0213<br>Keyboard locked - Unlock key<br>switch | 1. Unlock external keyboard                                                                                                    |

#### **Numeric error Codes**

## **Numeric error Codes**

| Symptom / Error                                                  | Spare Part / Action in Sequence                                                                                                  |
|------------------------------------------------------------------|----------------------------------------------------------------------------------------------------|
| 0230<br>Shadow RAM Failed at offset:<br>nnnn                     | <ol> <li>BIOS ROM</li> <li>Main board</li> </ol>                                                                                 |
| 0231<br>System RAM Failed at offset:<br>nnnn                     | 1. DIMM<br>2. Main board                                                                                                    |
| 0232<br>Extended RAM Failed at<br>offset:nnnn                    | 1. DIMM<br>2. Main board                                                                                                    |
| 0250<br>System battery is dead - Replace<br>and run Setup        | <ol> <li>Replace backup battery(RTC) and Run SETUP to<br/>reconfigure System time, then reboot system.</li> </ol>                |
| 0251<br>System CMOS checksum bad -<br>Default configuration used | <ol> <li>Backup battery(RTC)</li> <li>Run SETUP to reconfigure System, then reboot<br/>system.</li> </ol>                        |
| 0260<br>System timer error                                       | <ol> <li>Backup battery(RTC)</li> <li>Run SETUP to reconfigure System, then reboot<br/>system.</li> <li>Main board</li> </ol>    |
| 0270<br>Real time clock error                                    | <ol> <li>Backup battery(RTC)</li> <li>Run SETUP to reconfigure System, then reboot<br/>system.</li> <li>Main board</li> </ol>    |
| 0280<br>Previous boot incomplete -<br>Default configuration used | <ol> <li>Run "Load Setup Defaults" in BIOS Setup Utility.</li> <li>Backup battery (RTC)</li> <li>Main board</li> </ol>           |
| 0281<br>Memory size found by POST<br>differed from CMOS          | <ol> <li>Run "Load Setup Defaults" in BIOS Setup Utility.</li> <li>DIMM</li> <li>Main board</li> </ol>                           |
| 02B0<br>Diskette driver A error                                  | <ol> <li>Check the drive is defined with the proper diskette type<br/>in Setup</li> <li>Go to "Diskette Drive Check".</li> </ol> |
| 02B2<br>Incorrect Drive A type - run<br>SETUP                    | <ol> <li>Check the drive is defined with the proper diskette type<br/>in Setup</li> <li>Go to "Diskette Drive Check".</li> </ol> |
| 02D0<br>System cache error - Cache<br>disabled                   | 1. Main board                                                                                                    |
| 02F0<br>CPU ID:                                                  | 1. Main board                                                                                                    |
| 02F5<br>DMA Test Failed                                          | 1. DIMM<br>2. Main board                                                                                                    |
| 02F6<br>Software NMI Failed                                      | 1. DIMM<br>2. Main board                                                                                                    |

## **Numeric error Codes**

| Symptom / Error            | Spare Part / Action in Sequence |
|----------------------------|---------------------------------|
| 02F7                       | 1. DIMM                         |
| Fail-Safe Timer NMI Failed | 2. Main board                   |

## **Error Messages**

| Symptom / Error                      | Spare Part / Action in Sequence                                                                                        |
|--------------------------------------|----------------------------------------------------------------------------------------------------|
| Device Address Conflict              | <ol> <li>Run "Load Setup Defaults" in BIOS Setup Utility.</li> <li>Backup battery (RTC)</li> <li>Main board</li> </ol> |
| Allocation Error for: device         | <ol> <li>Run "Load Setup Defaults" in BIOS Setup Utility.</li> <li>Backup battery (RTC)</li> <li>Main board</li> </ol> |
| Failing Bits: nnnn                   | 1. DIMM<br>2. BIOS ROM<br>3. Main board                                                                                |
| Fixed Disk n                         | 1. None                                                                                                    |
| Invalid System Configuration<br>Data | 1. BIOS ROM<br>2. Main board                                                                                           |
| I/O device IRQ conflict              | <ol> <li>Run "Load Setup Defaults" in BIOS Setup Utility.</li> <li>Backup battery (RTC)</li> <li>Main board</li> </ol> |
| Operating system not found           | <ol> <li>Diskette drive</li> <li>Hard Disk</li> <li>Main board</li> </ol>                                              |

#### **No Beep Symptoms**

| Symptom / Error                                                       | Spare Part / Action in Sequence                                                                                                    |
|-----------------------------------------------------------------------|----------------------------------------------------------------------------------------------------|
| No beep, power-on<br>indicator on, and a blank<br>LCD not POST        | <ol> <li>Ensure every connector correctly</li> <li>DIMM</li> <li>Main board</li> </ol>                                                                                   |
| No beep, power-on indicator not<br>on, and a blank LCD during<br>POST | <ol> <li>Reconnector LCD connectors</li> <li>LCD inverter ID</li> <li>LCD FPC cable</li> <li>LCD inverter</li> <li>LCD</li> <li>LED board</li> <li>Main board</li> </ol> |
| No beep, power-on indicator on,<br>and a blank LCD during POST.       | <ol> <li>Reconnector the LCD connectors</li> <li>LCD inverter ID</li> <li>LCD FPC Cable</li> <li>LCD inverter</li> <li>LCD</li> <li>Main board</li> </ol>                |
| No beep during POST but<br>system runs correctly.                     | 1. Speaker                                                                                                    |

## **LCD-Related Symptoms**

| Symptom / Error                                                                                                    | Spare Part / Action in Sequence                                                                                                    |
|----------------------------------------------------------------------------------------------------|----------------------------------------------------------------------------------------------------|
| <ul> <li>LCD backlight not working</li> <li>LCD too dark</li> <li>LCD brightness can not be<br/>adjusted</li> <li>LCD contrast cannot be<br/>adjusted</li> </ul> | <ol> <li>Reconnector the LCD connector</li> <li>Keyboard (if control is from the keyboard)</li> <li>LCD inverter ID</li> <li>LCD FPC Cable</li> <li>LCD inverter</li> <li>LCD</li> <li>LCD</li> <li>TOD</li> </ol> |
| LCD screen unreadable     Characters missing pels     Screen abnormal     Wrong color displayed                                                                  | <ol> <li>Reconnector the LCD connector</li> <li>LCD inverter ID</li> <li>LCD FPC Cable</li> <li>LCD inverter</li> <li>LCD</li> <li>Main board</li> </ol>                                                           |
| LCD has extra horizontal or<br>vertical lines displayed.                                                                                                    | <ol> <li>LCD inverter ID</li> <li>LCD inverter</li> <li>LCD FPC Cable</li> <li>LCD</li> <li>Main board</li> </ol>                                                                                                  |

### Keyboard/TouchPad-Related Symptoms

| Symptom / Error                            | Spare Part / Action in Sequence                                                             |
|--------------------------------------------|---------------------------------------------------------------------------------------------|
| Keyboard (one or more keys) does not work. | <ol> <li>Reconnector the keyboard cable.</li> <li>Keyboard</li> <li>Main board</li> </ol>   |
| TouchPad does not work.                    | <ol> <li>Reconnector TouchPad cable.</li> <li>TouchPad board</li> <li>Main board</li> </ol> |

#### **Indicator-Related Symptoms**

| Symptom / Error                                                       | Spare Part / Action in Sequence                                                                             |
|-----------------------------------------------------------------------|----------------------------------------------------------------------------------------------------|
| Indicator incorrectly remains off<br>or on, but system runs correctly | <ol> <li>Reconnector the LED board</li> <li>LCD FPC cable</li> <li>LED board</li> <li>Main board</li> </ol> |

## **Power-Related Symptoms**

| Symptom / Error                      | Spare Part / Action in Sequence                                                                       |
|--------------------------------------|----------------------------------------------------------------------------------------------------|
| Power shuts down during<br>operation | <ol> <li>Battery</li> <li>AC Adapter</li> <li>DC/DC &amp; Charge board</li> <li>Main board</li> </ol> |

# **Power-Related Symptoms**

| Symptom / Error               | Spare Part / Action in Sequence                                                                      |
|-------------------------------|----------------------------------------------------------------------------------------------------|
| The system will not power-on. | <ol> <li>Battery</li> <li>AC adapter</li> <li>DC/DC &amp; Charge boar</li> <li>Main board</li> </ol> |
| The system will not power-off | 1. DC/DC & Charge board<br>2. Main board                                                             |
| Battery can't be charge       | <ol> <li>Battery</li> <li>DC/DC &amp; Charge board</li> <li>Main board</li> </ol>                    |

## **PCMCIA-Related Symptoms**

| Symptom / Error                    | Spare Part / Action in Sequence                               |  |
|------------------------------------|---------------------------------------------------------------|--|
| System cannot detect the<br>PCMCIA | <ol> <li>PCMCIA slots assembly</li> <li>Main board</li> </ol> |  |

# **Memory-Related Symptoms**

| Symptom / Error             | Spare Part / Action in Sequence                                     |
|-----------------------------|---------------------------------------------------------------------|
| Memory count (size) appears | <ol> <li>Enter BIOS Utility to execute load setup default</li></ol> |
| different from actual size. | settings, then reboot system. <li>DIMM</li> <li>Main board</li>     |

## **Speak-Related Symptoms**

| Symptom / Error                                      | Spare Part / Action in Sequence                                         |
|------------------------------------------------------|-------------------------------------------------------------------------|
| Speakers have noise or no<br>sound comes from system | <ol> <li>Speaker</li> <li>LCD FPC cabler</li> <li>Main board</li> </ol> |

# **Power Management-Related Symptoms**

| Symptom / Error                                       | Spare Part / Action in Sequence                                                                                                    |
|-------------------------------------------------------|----------------------------------------------------------------------------------------------------|
| The system will not enter<br>hibernation              | <ol> <li>Keyboard (if control is from the keyboard)</li> <li>Hard disk</li> <li>Main board</li> </ol>                                                                                                    |
| The system will not wake up from<br>hibernation       | <ol> <li>Keyboard (if control is from the keyboard)</li> <li>Hard disk</li> <li>Main board</li> </ol>                                                                                                    |
| The system will not enter standby after close the LCD | <ol> <li>Upper case (LCD cover switch on the upper case)</li> <li>Main board</li> </ol>                                                                                                    |
| Battery fuel gauge does not go<br>higher than 90%.    | <ol> <li>Remove battery pack and let it cool for 2 hours.</li> <li>Refresh battery (continue to use battery until power off,<br/>then charge battery).</li> <li>Battery</li> <li>DC/DC &amp; charge board</li> <li>Main board</li> </ol> |

# **Power Management-Related Symptoms**

| Symptom / Error                                                                 | Spare Part / Action in Sequence                                                                        |
|---------------------------------------------------------------------------------|----------------------------------------------------------------------------------------------------|
| System configuration does not match the installed devices.                      | <ol> <li>Enter BIOS Utility to execute load setup default<br/>settings, then reboot system.</li> </ol> |
| System hangs intermittently.                                                    | 1. Main board                                                                                          |
| In DOS or Windows, multimedia<br>programs, no sound comes from<br>the computer. | 1. Speaker<br>2. Main board                                                                            |

### **Peripheral-Device-Related Symptoms**

| Symptom / Error                             | Spare Part / Action in Sequence                                                                               |
|---------------------------------------------|----------------------------------------------------------------------------------------------------|
| External display does not work correctly.   | 1. Main board                                                                                                 |
| Print problems.                             | <ol> <li>Run printer self-test.</li> <li>Printer driver</li> <li>Printer cable</li> <li>Main Board</li> </ol> |
| Serial or parallel port device<br>problems. | <ol> <li>Device driver</li> <li>Device cable</li> <li>Device</li> <li>Main board</li> </ol>                   |

Note: If you cannot find a symptom or an error in this list and the problem remains, see "Undetermined Problems".

### **Intermittent Problems**

Intermittent system hang problems can be caused by a variety of reasons that have nothing to do with a hardware defect, such as: cosmic radiation, electrostatic discharge, or software errors. Spare Part replacement should be considered only when a recurring problem exists.

When analyzing an intermittent problem, do the following:

- 1. Run the advanced diagnostic test for the Main board in loop mode at least 10 times.
- 2. If no error is detected, do not replace any Spare Part.
- 3. If any error is detected, replace the Spare Part shown by the Spare Part code. Rerun the test to verify that no more errors exist.

# **Undetermined Problems**

You are here because the diagnostic tests did not identify which adapter or device failed, installed devices are incorrect, a short circuit is suspected, or

the system is inoperative. Follow these procedures to isolate the failing Spare Part (do not isolate nondefective Spare Part).

Note: Verify that all attached devices are supported by the computer. Note: Verify that the power supply being used at the time of the failure is operating correctly. (See "Power Systems Check"):

- 1. Power off the computer.
- 2. Visually check them for damage. If any problems are found, replace the Spare Part.
- 3. Remove or disconnect all of the following devices:
  - a. Non-Acer devices
  - b. Devices attached to the port replicator
  - c. Printer, mouse, and other external devices
  - d. Battery pack
  - e. Hard disk drive
  - f. DIMM
  - g. Diskette drive
  - h. PC Cards
- 4. Power on the computer.
- 5. Determine if the problem has changed.
- 6. If the problem does not recur, reconnect the removed devices one at a time until you find the failing Spare Part.
- 7. If the problem remains, replace the following Spare Part one at a time. Do not replace a nondefective Spare Part:
  - a. Main board
  - b. LCD assembly

# **Diagnostic Program Diskette**

Create a bootable diskette

C:\sys A

Copy HIMEM.SYS & EMM386.EXE to diskette.

Copy all files to diskette.

The Diagnostic program diskette include:

- 1. PQA System Diagnostics
- 2. Modem Dial and Data Transfer
- 3. Audio Resource and Speak Out Test
- 4. Infrared ray test
- 5. USB Register and Connect/Disconnect Test

# **Utility Program Diskette**

Create a bootable diskette

C:\sys A

Copy HIMEM.SYS

Copy all files to diskette.

- 1. Panel ID, bright and contrast utility
- 2. Thermal sensor utility

# **Thermal Sensor Utility**

The system is equipped with a sensor to protect against system overheating. By setting System and processor thermal thresholds, the system will shut down automatically when temperatures reach the defined threshold parameters.

## **Running PQA Diagnostics Program**

Note: Before running PQA Diagnostic Program, make sure that the write enable tab of the Diagnostic Program Diskette is set to enable.

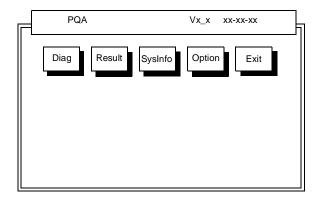

Press -> or <- to move around the main menu. Press Enter to enable the selected option. The main options are Diag, Resoult, SysInfo, Option and Exit.

The Diag option lets you select testing items and times.

The following screen appears when you select Diag from the main menu.

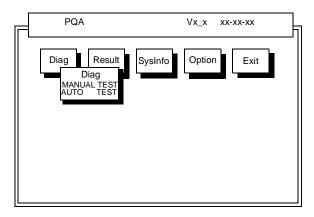

This screen allows you to specify the number of tests to perform. The options are as follows:

Manual Test Performs a single test and Manual checks the selected test items in sequence.

Auto Test Performs multiple tests of the selected items and AUTO check the select test items in sequence.

Note: PCMCIA Diagnostic Supports Manual test only. Do not select PCMCIA Diagnostic in Auto Test.

The screen below appears if you select AUTO Test.

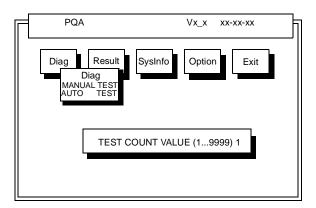

Specify the desired number of tests and press Enter.

After you specify the number of tests to perform, the screen shows a list of test items (see below).

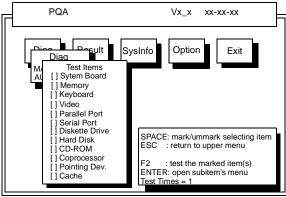

Move the highlight bar from one item to another. Press Space to enable or disable the item. Press **Enter** to view the available suboptions of each selected item. Press **Esc** to close the close the submenu.

The right corner screen information gives you the available function keys and the specified test number.

- Space Enables/disables the item
- ESC Exits the program
- F1 Help
- F2 Tests the selected item(s)
- Enter Opens the available suboptions
- Test Times Indicates the number of tests to perform.

Note: The F1 and F2 keys function only after you finish configuring the Test option.

## PQA Diagnostic Program Error Code and Messages

١

| Error Code | Message                         | Spare Part/Action in Sequence                                                           |  |  |
|------------|---------------------------------|-----------------------------------------------------------------------------------------|--|--|
| System     |                                 |                                                                                         |  |  |
| 16XX       | Backup battery error            | Backup battery                                                                          |  |  |
| 1XXX       | CPU or Main board error         | <ol> <li>Reload BIOS default setting.</li> <li>CPU</li> <li>Main board</li> </ol>       |  |  |
| 2XXX       | Memory error                    | 1. Reconnector CPU(IMM module)     2. DIMM     3. Main board                            |  |  |
| 3XXX       | Keyboard error                  | <ol> <li>Reconnector Keyboard</li> <li>Keyboard</li> <li>Main board</li> </ol>          |  |  |
| 4XXX       | Video error                     | 1. Main board                                                                           |  |  |
| 5XXX       | Parallel Port error             | 1. Main board                                                                           |  |  |
| 6XXX       | Serial port or Main board error | 1. Main board                                                                           |  |  |
| 7XXX       | Diskette drive error            | <ol> <li>Diskette drive</li> <li>Main board</li> </ol>                                  |  |  |
| 8XXX       | Hard disk error                 | <ol> <li>Reload BIOS default setting.</li> <li>Hard disk</li> <li>Main board</li> </ol> |  |  |
| 9XXX       | CD-ROM error                    | <ol> <li>Reconnector CD-ROM cable</li> <li>CD-ROM drive</li> <li>Main board</li> </ol>  |  |  |
| 10XXX      | CPU or Main board error         | 1. CPU<br>2. Main board                                                                 |  |  |
| 11XXX      | Pointing device error           | <ol> <li>Reconnector Keyboard</li> <li>Keyboard</li> <li>Main board</li> </ol>          |  |  |

# Jumpers and Connectors

### **Top View**

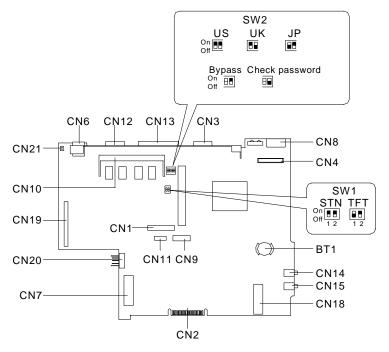

#### PCB No. 97143

| CN1  | Keyboard Column | CN11 | Touchpad Connector |
|------|-----------------|------|--------------------|
| CN2  | Golden Finger   | CN12 | Serial Port        |
| CN3  | VGA Port        | CN13 | Parallel Port      |
| CN4  | LCD Connector   | CN14 | Line-out Connector |
| CN6  | USB Port        | CN15 | Mic-in Connector   |
| CN7  | HDD Connector   | CN18 | Modem Connector    |
| CN8  | PS/2 Connector  | CN19 | DC-DC Charger      |
| CN9  | Keyboard Row    | CN20 | Battery Connector  |
| CN10 | SoDIMM Socket   | CN21 | LID SW (Cover SW)  |
| BT1  | Battery         |      |                    |

# Spare Parts List

Part numbers are subject to change without notice, please use CSD web site or contact Acer spare parts department for updates.

| Picture         | Description                        | Part No.     | Min<br>order<br>Q'ty |
|-----------------|------------------------------------|--------------|----------------------|
| Mainboard       |                                    |              |                      |
|                 | TITANIUM MB TILLAMOOK-200          | 55.42B01.011 | 1                    |
|                 | TITANIUM MB TILLAMOOK-233          | 55.42B01.021 | 1                    |
| PCB             |                                    |              |                      |
|                 | CHARGER DC-DC T62.092.C.00         | 19.21030.221 | 1                    |
|                 | MODEM 56K T62.108.C.00<br>TITANIUM | 54.09011.201 | 1                    |
| LCD 8.0"DST     | ΓN                                 |              |                      |
|                 | ASSY 8.0"DSTN LCD MODULE<br>TM310  | 6M.42B04.001 | 1                    |
| 20114 mil<br>j1 | DIAPER LED BD AL+PC TITANIUM       | 34.42B21.001 | 50                   |

| Picture                 | Description                         | Part No.     | Min<br>order<br>Q'ty |
|-------------------------|-------------------------------------|--------------|----------------------|
|                         | LCD STN LM-DA53-22NAW<br>TITANIUM   | 56.07B01.011 | 1                    |
|                         | INVER T62.105.C.00 v.3 TITA         | 19.21030.401 | 5                    |
| ę.                      | SPK 0.2W 78DB 20CS07F W/<br>CABLE   | 23.40025.031 | 5                    |
| ISTRACTOR IN CONTRACTOR | TITANIUM LED BOARD                  | 55.42B02.001 | 5                    |
| 1                       | C.A FPC 8.0"DSTN(SANYO)<br>TITANIUM | 50.42B03.001 | 1                    |
| -1<br>                  | ASSY LCD PNL 8.0"DSTN<br>TITANIUM   | 60.42B05.001 | 5                    |
|                         | ASSY LCD BZL 8.0"DSTN<br>TITANIUM   | 60.42B04.001 | 5                    |

| Picture                                                                                                    | Description                             | Part No.     | Min<br>order<br>Q'ty |
|----------------------------------------------------------------------------------------------------|-----------------------------------------|--------------|----------------------|
|                                                                                                    | PLT LCD HINGE REIN 8.0DSTN TIT          | 31.42B01.001 | 5                    |
| And a construction of the construction of the | ASSY HINGE PACK TM310                   | 6M.42B02.001 | 5                    |
| LCD 8.4" TF                                                                                                    | Г — — — — — — — — — — — — — — — — — — — |              |                      |
|                                                                                                    | ASSY 8.4" TFT LCD MODULE<br>TM310       | 6M.42B07.001 | 1                    |
| 21114 Jul<br>J.T                                                                                                    | DIAPER LED BD AL+PC TITANIUM            | 34.42B21.001 | 50                   |
| J                                                                                                    | LCD TFT HLD0804-010310<br>TITANIUM      | 56.07B01.001 | 1                    |
| i and                                                                                                    | INVER T62.105.C.00 v.3 TITA             | 19.21030.401 | 5                    |
|                                                                                                    | SPK 0.2W 78DB 20CS07F W/<br>CABLE       | 23.40025.031 | 5                    |

| Picture                                 | Description                    | Part No.     | Min<br>order<br>Q'ty |
|-----------------------------------------|--------------------------------|--------------|----------------------|
|                                         | TITANIUM LED BOARD             | 55.42B02.001 | 5                    |
| 10 mm                                   |                                |              |                      |
| AND AND AND AND AND AND AND AND AND AND |                                |              |                      |
|                                         | C.A. FPC 8.4"TFT(HOSIDEN)      | 50.42B02.001 | 1                    |
|                                         | TITANIUM                       |              |                      |
|                                         | ASSY LCD PNL 8.4"TFT TITANIUM  | 60.42B07.001 | 5                    |
| An B                                    |                                |              |                      |
|                                         | ASSY LCD BZL 8.4"TFT TITANIUM  | 60.42B08.001 | 5                    |
|                                         |                                |              |                      |
|                                         | PLT LCD HINGE REIN 8.4TFT TITA | 31.42B02.001 | 5                    |
| -                                       |                                |              |                      |
|                                         |                                |              | -                    |
|                                         | ASSY HINGE PACK TM310          | 6M.42B02.001 | 5                    |
| Base Base                               |                                |              |                      |
| Mechanical                              |                                |              |                      |
|                                         | ASSY DOOR BATTERY TITANIUM     | 60.42B09.001 | 50                   |
|                                         |                                |              |                      |

| Picture | Description                      | Part No.     | Min<br>order<br>Q'ty |
|---------|----------------------------------|--------------|----------------------|
|         | DOOR I/O PC+ABS M002<br>TITANIUM | 42.42B01.001 | 1                    |
|         | CVR DIMM AL TITANIUM             | 34.42B06.001 | 50                   |
|         | PLT CPU SHIELDING TITANIUM       | 31.42B04.001 | 50                   |
|         | PLT CARD BUS GND TITANIUM        | 34.42B23.001 | 50                   |
|         | HEAT SINK CPU AL TITANIUM        | 34.42B01.001 | 5                    |
|         | ASSY U CASE TITANIUM             | 60.42B03.001 | 5                    |

| Picture     | Description                             | Part No.     | Min<br>order<br>Q'ty |
|-------------|-----------------------------------------|--------------|----------------------|
|             | PAD TOUCH TM41U-140<br>TRITANIUM        | 56.1742B.001 | 5                    |
|             | C.A FPC TOUCHPAD TITANIUM               | 50.42B01.001 | 5                    |
| ~           | W.A CVR SW/2P 40MM TITANIUM             | 50.42B04.001 | 50                   |
|             | ASSY L CASE TITANIUM                    | 60.42B02.001 | 5                    |
| Miscellaneo | us                                      | •            |                      |
|             | ASSY<br>CUSHION,FOOT,MODEM,DOOR<br>PACK | 6M.42B01.001 | 5                    |
| -           | ASSY HINGE COVER PACK TM310             | 6M.42B03.001 | 50                   |
|             | ASSY NAME PLATE PACK TM310              | 6M.42B05.001 | 50                   |
|             | ASSY CSREW PACK TM310                   | 6M.42B06.001 | 5                    |
| CD-ROM      |                                         |              |                      |

| Picture               | Description                                    | Part No.     | Min<br>order<br>Q'ty |
|-----------------------|------------------------------------------------|--------------|----------------------|
|                       | EXTERNAL CD<br>ROM(EUR)TITANIUM (EUROPE)       | 90.42B37.002 | 1                    |
|                       | EXTERNAL CD<br>ROM(EUR)TITANIUM<br>(EUROPE+UK) | 90.42B37.003 | 1                    |
|                       | EXTERNAL CD<br>ROM(UK)TITANIUM (US+UK)         | 90.42B37.004 | 1                    |
|                       | CD ROM KIT PACKCD-II TITANIUM<br>(US)          | 90.42B37.001 | 1                    |
|                       | CD ROM ADDON/12.31243.E7E                      | 90.42B37.005 |                      |
| 0                     |                                                |              |                      |
|                       | C.A POCK CD-II PCMCIA<br>TITANIUM              | 50.42B05.001 |                      |
|                       | ADT 5V 2A DSA-0101-05 EUR                      | 25.10074.001 |                      |
| and the second second | ADT 5V 2A DSA-0101-05 US                       | 25.10074.011 |                      |
|                       | ADT 5V 2A DSA-0101-05 UK                       | 25.10074.021 |                      |
|                       | ADT 5V 2A DSA-0101-05<br>SINGAPORE             | 25.10074.031 |                      |
| DIMM                  |                                                |              |                      |
|                       | DIMM EDO 16MB 3.3V 60NS                        | 55.46804.011 | 1                    |
|                       | SO-DIMM M5M4V16S30BTP-10<br>16MB               | 72.54163.00N | 1                    |
|                       | SO-DIMM M5M4V64S40ATP-10L<br>32MB              | 72.54644.00N | 1                    |
|                       | SO-DIMM 252519 64MB EDO/<br>SPD4*16            | 72.25519.00E | 1                    |
|                       | SO-DIMM 253509-10 64MB(NEC)                    | 72.25359.00N | 1                    |
| FDD                   |                                                |              |                      |

| Picture  | Description                       | Part No.     | Min<br>order<br>Q'ty |
|----------|-----------------------------------|--------------|----------------------|
|          | ASSY FDD 2MB MF355H-322MR<br>3MOD | 60.40B11.001 | 1                    |
|          | C.A 25/26P 320MM FDD C440329-1    | 50.40B05.001 | 5                    |
| HDD      |                                   |              |                      |
|          | HDD 2.1GB IBM/DYKA-22160 IDE      | 56.02756.051 | 1                    |
|          | HDD 3.2G IBM/DKLA23240            | 56.02971.021 | 1                    |
|          | TITANIUM HDD BOARD                | 55.42B03.001 | 5                    |
|          | BKT HDD AL TITANIUM               | 33.42B04.001 | 50                   |
| Keyboard |                                   |              |                      |

| Picture | Description Part No.                             |              |    |  |  |
|---------|--------------------------------------------------|--------------|----|--|--|
|         | KEYBOARD N860-7654-T001(US)                      | 90.42B07.001 | 1  |  |  |
|         | KEYBOARD UK                                      | 90.42B07.00U | 1  |  |  |
|         | KEYBOARD JP                                      | 90.42B07.00J | 1  |  |  |
|         | KEYBOARD CHINESE TITANIUM                        | 90.42B07.00C | 1  |  |  |
|         | KEYBOARD GERMAN TITANIUM                         | 90.42B07.00G | 1  |  |  |
|         | KEYBOARD FRANCH TITANIUM                         | 90.42B07.00F | 1  |  |  |
|         | KEYBOARD SWISS TITANIUM                          | 90.42B07.000 | 1  |  |  |
|         | KEYBOARD ITALY TITANIUM                          | 90.42B07.00I | 1  |  |  |
|         | KEYBOARD SPAIN TITANIUM                          | 90.42B07.00S | 1  |  |  |
| Power   |                                                  |              |    |  |  |
|         | CORD SPT-2 #18*2C<br>7A125V1830MM (US)           | 27.01618.001 | 50 |  |  |
|         | CORD T-MARK 2P 7A125V JAPAN                      | 27.03518.001 | 5  |  |  |
|         | CORD H03VVH2-F 2G 2.5A 250V<br>UK                | 27.01218.031 | 5  |  |  |
|         | CORD H03VVH2-F #18*2C<br>2.5A250V (Eur)          | 27.01218.021 | 50 |  |  |
|         | CORD SAA 2C 7.5A<br>250V(AUS)2LDF                | 27.01318.021 | 50 |  |  |
|         | CORD H03VVH2-F 2G 2.5A250V<br>S.A (South Africa) | 27.01418.021 | 5  |  |  |
|         | ADT 90-264V ADP-36NB V.A3 TITA                   | 25.10037.051 | 1  |  |  |
|         | ASSY BTY PACK 3CELL BTP-15A1                     | 60.42B01.001 | 1  |  |  |
| Others  |                                                  |              |    |  |  |

| Picture | Description                   | Part No.     | Min<br>order<br>Q'ty |
|---------|-------------------------------|--------------|----------------------|
|         | BTY LI 3V CR1220 36MAH        | 23.20004.091 | 50                   |
|         | SKT CARDBUS 150P ST 1123088-1 | 62.10024.031 | 5                    |

LEVEL 1 : Stands for Field Replaceable Units (FRU) and Customer Replaceable Units (CRU) for system level 1 service repair use.

| Model<br>Number | LCD         | CPU                | Memory | HDD               | Battery | Modem        |
|-----------------|-------------|--------------------|--------|-------------------|---------|--------------|
| 31xD            | 8.0"<br>STN | Intel T-<br>200MHz | 32MB   | 2 GB<br>(9.5mm)   | Li-Ion  | 56K<br>modem |
| 31xT            | 8.4"<br>TFT | Intel T-<br>233MHz | 32MB   | 3.2 GB<br>(9.5mm) | Li-Ion  | 56K<br>modem |

#### 310 Model Number Define

x: define CPU/HDD/MEM/BTY/modem, the expansion MEM might use 31xD/ T-xx as consideration, like 31x D/T-64

# Compatibility Test

# **System Configuration**

| System Board    | 310-97161-SD                            |
|-----------------|-----------------------------------------|
| CPU             | Intel Pentium MMX-200/233               |
| Co-processor    | On-chip                                 |
| Main Memory     | DIMM sockets from 8 MB up to 64 MB      |
| Cache           | 256 KB L2-Cache                         |
| System Chipsets | Intel 430TX-82371AB PIIX4E              |
| System BIOS     | BIOS Version 1.0 R01-A0                 |
| Flash ROM       | MXIC 28F200                             |
| IDE             | Include by 82371AB PIIX4E               |
| SIO             | NS 97338                                |
| КВС             | Mitsubishi M38867                       |
| VGA             | NeoMagic NM2097                         |
| PCMCIA Ctrl.    | OZ6833                                  |
| Audio           | YAMAHA 715E                             |
| Keyboard        | Internal Keyboard                       |
| Mouse Interface | TrackPoint 3.0                          |
| LCD             | TFT 800x600/STN640x480                  |
| S.P.S.          | Delta Electronics Inc<br>Model:ADP-36NB |

# Network

In the Network function test, this model has been tested under different Operating Systems with different PCMCIA LAN Card, PCMCIA Modem Card and External Modem Box via COM port etc. During test we combined system basic feature such as Power Management function, Hot Keys etc.

# **PCMCIA LAN Card Connection Test**

## **Novell Netware Server Environment Test**

Connect to the Novell NetWare 3.12 and Novell NetWare 4.11 Server

#### Microsoft Windows 95 (OSR2) Test

BASIC TEST:

- Insert PCMCIA card into PCMCIA socket
- · Check the beep sound
- Check the PC Card (PCMCIA) Properties
- · Check the System Properties

Novell Netware Client 32 TEST

- Install Novell Netware Client 32 driver replace Microsoft Client for Netware Networks
- Install NSTEST program
- Run "NSTEST" program more than one hour

### **Microsoft Windows NT Server Environment Test**

Connect to the Microsoft Windows NT Server 3.51 and Microsoft Windows NT Server 4.0

#### Microsoft Windows 95 (OSR2) Test

- Insert PCMCIA card into PCMCIA socket
- Check the beep sound
- Check the PC Card (PCMCIA) properties
- Check the System Properties
- Connect to Microsoft Windows NT Server then to do the file Read/ Write/Compare test between local drive and network drive more than one hour

# **PCMCIA Modem Card Test**

## **Microsoft Windows Environment Test**

### Microsoft Windows 95 (OSR2) Test

- Insert PCMCIA Card into PCMCIA socket
- · Check the beep sound
- Check the PC Card (PCMCIA ) Properties
- Check the System Properties
- Run Phone Dialer
- Run HyperTerminal
- Run Dial-Up Networking

# **External Modem Box Test**

## **Microsoft Windows Environment Test**

### Microsoft Windows 95 (OSR2) Test

- Connect external modem to COM port
- Add New Hardware
- Check the System Properties
- Run Phone Dialer
- Run HyperTerminal
- Run Dial-Up Networking

# **Test Results**

# Microsoft Windows 95 (OSR2) Environment Test

### PCMCIA Ethernet LAN Adapte

| ETHERNET                                                       | NW<br>32   | NW<br>4.11 | NT3.51 | NT4.0 |
|----------------------------------------------------------------|------------|------------|--------|-------|
| 3Com Etherlink III PCMCIA (3C589C)                             | Pass       | Pass       | Pass   | Pass  |
| 3Com Etherlink III PCMCIA (3C589D)                             | Pass       | Pass       | Pass   | Pass  |
| D-Link DE-650CT PCMCIA Adapter                                 | Pass       | Pass       | Pass   | Pass  |
| D-Link DE-660 PCMCIA Adapter                                   | Pass       | Pass       | Pass   | Pass  |
| IBM Ethernet Credit Card Adapter II                            | Pass       | Pass       | Pass   | Pass  |
| IBM Etherjet PC Card                                           | Pass       | Pass       | Pass   | Pass  |
| Olicom OC-2220 Ethernet GoCard                                 | Pass       | Pass       | Pass   | Pass  |
| TDK LAN-LAC-CD021                                              | Pass       | Pass       | Pass   | Pass  |
| TI Ethernet PCMCIA Adapter II                                  | Pass       | Pass       | Pass   | Pass  |
| Xircom CE-10A Corporate Series<br>Credit Cart Ethernet Adapter | Pass       | Pass       | Pass   | Pass  |
| Xircom Credit Card Ethernet Adapter<br>IIPS                    | Pass       | Pass       | Pass   | Pass  |
| Xircom Credit Card Ethernet 10/100<br>(CE3-10100)              | Pass       | Pass       | Pass   | Pass  |
| CardBus Card                                                   | NW<br>3.12 | NW<br>4.11 | NT3.51 | NT4.0 |
| 3COM Fast Etherlink XL (3C575-TX)                              | Pass       | Pass       | Pass   | Pass  |
| Xircom CardBus Ethernet 10/100<br>(Card Bus)                   | Pass       | Pass       | Pass   | Pass  |
| TOSHIBA CardBus 100BASE-TX<br>(Card Bus)                       | Pass       | Pass       | Pass   | Pass  |
| Intel EtherExpress PRO/100 Mobile<br>Adapter 32 Bit (Card Bus) | Pass       | Pass       | Pass   | Pass  |
| Ethernet+Modem COMBO Card                                      | NW<br>3.12 | NW<br>4.11 | NT3.51 | NT4.0 |
| 3 Com (3C562C/3C563C) EtherLink<br>III + 336 Modem PC Card     | Pass       | Pass       | Pass   | Pass  |
| 3 Com Etherlink III (3C563D)                                   | Pass       | Pass       | Pass   | Pass  |
| D -Link DME-336T Lan/Fax/Modem<br>Combo                        | Pass       | Pass       | Pass   | Pass  |
| Megahertz CC-XJEM 3288<br>Multifunction Card                   | Pass       | Pass       | Pass   | Pass  |

### PCMCIA Ethernet LAN Adapte

| Motorola PCMCIA 28.8 Modem/Fax/<br>Lan Adapter    | Pass | Pass | Pass | Pass |
|---------------------------------------------------|------|------|------|------|
| Olicom OC-2232 GoCard Ethernet/<br>Modem336       | Pass | Pass | Pass | Pass |
| Xircom Credit Card Ethernet +<br>Modem II (CEMII) | Pass | Pass | Pass | Pass |
| Xircom Credit Card Ethernet +<br>Modem 28.8       | Pass | Pass | Pass | Pass |
| Xircom Credit Card Ethernet +<br>Modem 33.6       | Pass | Pass | Pass | Pass |

### PCMCIA Token-Ring LAN Adapter

| TOKEN RING                                      | NW<br>3.12       | NW<br>4.11       | NT 3.51          | NT4.0            |
|-------------------------------------------------|------------------|------------------|------------------|------------------|
| 3Com TokenLink III 16/4 PC card adapter (3C689) | Pass             | Pass             | Pass             | Pass             |
| IBM Auto 16/4 Credit Card Adapter               | Pass             | Pass             | Pass             | Pass             |
| Olicom Token-Ring Go Card                       | Pass             | Pass             | Pass             | Pass             |
| Token-Ring+Modem COMBO<br>Card                  | NW<br>3.12       | NW<br>4.11       | NT 3.51          | NT4.0            |
| Olicom OC 3232 Go-Card Token-<br>Ring Modem 336 | Ref. to<br>6.1.1 | Ref. to<br>6.1.1 | Ref. to<br>6.1.1 | Ref. to<br>6.1.1 |

#### PCMCIA MODEM Card

| MODEM                                            | Driver<br>Installed | Phone<br>Dialer | Hyper<br>Terminal | Dial-Up<br>Networking |
|--------------------------------------------------|---------------------|-----------------|-------------------|-----------------------|
| AT&T KeepIn Touch<br>Card 14.4 Datd/14.4<br>Fax  | Pass                | Pass            | Pass              | Pass                  |
| ActionTec DataLink<br>56K Fax/Modem<br>(K56Flex) | Pass                | Pass            | Pass              | Pass                  |
| Eiger PCMCIA 14.4/<br>14.4 Data/Fax Modem        | Pass                | Pass            | Pass              | Pass                  |
| Hayes OPTIMA<br>288V.34+FAX                      | Pass                | Pass            | Pass              | Pass                  |
| Hayes OPTIMA<br>336V.34+FAX for<br>PCMCIA        | Pass                | Pass            | Pass              | Pass                  |
| Lasat Credit 288 Fax/<br>Modem                   | Pass                | Pass            | Pass              | Pass                  |

### PCMCIA MODEM Card

| Ositech Trump Card<br>33.6 PC Card Modem                | Pass | Pass | Pass | Pass |
|---------------------------------------------------------|------|------|------|------|
| Pretec 56K Modem                                        | Pass | Pass | Pass | Pass |
| Megahertz XJ 4336<br>33.6 PC Card Modem                 | Pass | Pass | Pass | Pass |
| Motorola Montana 28.8<br>Modem/Fax                      | Pass | Pass | Pass | Pass |
| Xircom Credit Card<br>Modem 33.6 (CM 33)                | Pass | Pass | Pass | Pass |
| TDK CyberExpress<br>3000 V.34 Data/Fax<br>Modem         | Pass | Pass | Pass | Pass |
| TDK DF2814 V.34 Fax/<br>Modem                           | Pass | Pass | Pass | Pass |
| USRobotics Sportster<br>28.8 Fax/Modem                  | Pass | Pass | Pass | Pass |
| USR Megahertz 56K<br>PC Card Modem<br>XJ1560            | Pass | Pass | Pass | Pass |
| 3COM Etherlink III<br>(3C563D)                          | Pass | Pass | Pass | Pass |
| 3COM Etherlink III<br>LAN+336 Modem<br>(3C562C/3C563C)  | Pass | Pass | Pass | Pass |
| D-Link DME-336T Lan/<br>Fax Modem Combo                 | Pass | Pass | Pass | Pass |
| Megahertz CC-XJEM<br>3288 Multifunction Card            | Pass | Pass | Pass | Pass |
| Motorola Maniner 28.8<br>Modem/Fax/Lan<br>Adapter       | Pass | Pass | Pass | Pass |
| Olicom GoCard Combo<br>Eth/Modem 336                    | Pass | Pass | Pass | Pass |
| Olicom GoCard Combo<br>TRN/Modem 336                    | Pass | Pass | Pass | Pass |
| Xircom Credit Card<br>Ethernet+Modem II<br>(CEM2)       | Pass | Pass | Pass | Pass |
| Xircom Credit Card<br>Ethernet+Modem 28.8<br>PS-CEM-28) | Pass | Pass | Pass | Pass |

### PCMCIA MODEM Card

| Xircom Credit Card  | Pass | Pass | Pass | Pass |
|---------------------|------|------|------|------|
| Ethernet+Modem 33.6 |      |      |      |      |
| (CEM33)             |      |      |      |      |

#### Internal/External MODEM Box

| INTERNAL MODEM                             | Phone<br>Dialer | Hyper<br>Terminal | Dial-Up<br>Networking | Sent/<br>Receive<br>FAX |
|--------------------------------------------|-----------------|-------------------|-----------------------|-------------------------|
| Lucent 56K FAX/<br>MODEM                   | Pass            | Ref. to<br>6.1.3  | Pass                  | Pass                    |
| EXTERNAL<br>MODEM BOX                      | Phone<br>Dialer | Hyper<br>Terminal | Dial-Up<br>Networking | Sent/<br>Receive<br>FAX |
| USRobotics<br>Sportster 28800 FAX<br>MODEM | Pass            | Pass              | Pass                  | Pass                    |
| ADI 33600 SVD<br>Modem                     | Pass            | Pass              | Pass                  | Pass                    |

# Limitations

These tips provide technical information about known difficulties that could be encountered when using this product. Our engineers are working continuously to eliminate these and all other potential problems, but our preliminary research has revealed that the following potential limitations may exist:

- 1. Setup difficulties may be incurred when using the Olicom TRN/Modem Combo Card (OC3232).
- 2. If a 3COM CB chip is installed and the computer has only 16MB of RAM, difficulty may occur when booting Win95. (It may boot Win95 repeatedly.)
- 3. The internal modem (Modem driver version 4.16.1) may be unable to receive ring-in calls.

# Windows 95

In this Windows 95 environment test, the system is tested under Microsoft Windows 95. At the same time, the system will be tested under many application packages, PCMCIA cards, peripherals and so on.

## **Main System Test**

## Hardware Basic Function Test

#### **CPU Test**

| Model Name/Speed(Mhz) | Test Results(Windows 95) |
|-----------------------|--------------------------|
| Intel Pentium 166     | Pass                     |
| Intel Pentium 200     | Pass                     |
| Intel Pentium 233     | Pass                     |

#### Memory SIMM

| Size (MB) | Туре  | Vendor     | Test Result |
|-----------|-------|------------|-------------|
| 8         | EDO   | Mitsubishi | Pass        |
| 16        | SDRAM | NEC        | Pass        |
| 32        | EDO   | Mitsubishi | Pass        |
| 64        | SDRAM | NEC        | Pass        |

## System BIOS Compatibility Test

### Main Setting

| Item                                          | Test Results |
|-----------------------------------------------|--------------|
| Date                                          | Pass         |
| Time                                          | Pass         |
| Floppy Driver A                               | Pass         |
| Hard Disk                                     | Pass         |
| Boot Sequence (Diskette Drive A -Hard Disk 0) | Pass         |

### **Advanced Setting**

| Item                            | Test Result |
|---------------------------------|-------------|
| Serial Port                     | Pass        |
| Parallel Port                   | Pass        |
| Speaker (Enable/Disable)        | Pass        |
| Boot Display Device (Auto/Both) | Pass        |

### System Security

| Item                         | Test Result |
|------------------------------|-------------|
| Set User Password            | Pass        |
| Set Supervisor Password      | Pass        |
| Password on boot             | Pass        |
| Password check during Resume | Pass        |

### **Power Saving Setting**

| Item                       | Test Result   |
|----------------------------|---------------|
| Heuristic Power Management | Ref to 13.1.5 |
| Display Always On          | Ref to 13.1.3 |
| Battery Low Suspend        | Pass          |
| Resume On Modem Ring       | Ref to 13.1.8 |
| Resume On Time             | Ref to 13.1.6 |
| Battery Low Warning Beep   | Pass          |

### **Default Settings**

| Item                | Test Result |
|---------------------|-------------|
| Load Setup Defaults | Pass        |
| Load Previous Value | Pass        |

### **Special Function**

| System Setup                               | Test Result                  |
|--------------------------------------------|------------------------------|
| Lid Closure Microswitch                    | Pass                         |
| Battery-charge LED On                      | Pass                         |
| Battery-low LED blinking                   | Pass                         |
| Suspend to Disk on Battery Low             | Pass                         |
| Modem Ring Wake Up                         | Ref to 13.1.8                |
| Drive in Use LED                           | Pass                         |
| System Standby LED                         | Pass                         |
| Hotkey                                     |                              |
| <fn> + <f1></f1></fn>                      | Pass                         |
| <fn> + <f2></f2></fn>                      | Pass (Must under Windows 95) |
| <fn> + <f3< td=""><td>Pass</td></f3<></fn> | Pass                         |
| <fn> + <f4></f4></fn>                      | Pass                         |
| <fn> + <f5></f5></fn>                      | Pass                         |

### **Special Function**

| System Setup                  | Test Result   |
|-------------------------------|---------------|
| <fn> + <f6></f6></fn>         | Pass          |
| <fn> + <f7></f7></fn>         | Pass          |
| <fn> + <f8></f8></fn>         | Pass          |
| <fn> + <f9></f9></fn>         | Pass          |
| <fn> + <f10></f10></fn>       | Pass          |
| <fn> + <f11></f11></fn>       | Pass          |
| <fn> + <f12></f12></fn>       | Pass          |
| <fn> + &lt;</fn>              | Pass          |
| <fn> + &lt;</fn>              | Pass          |
| <fn> + &lt;</fn>              | Pass          |
| <fn> + &lt;</fn>              | Pass          |
| <fn> + <h></h></fn>           | Pass          |
| <fn> + &lt;-&gt;</fn>         | Pass          |
| Ports                         |               |
| Built-in Mic/Mic-in           | Pass          |
| Built-in Speakers/Speaker Out | Pass          |
| FIR                           | Pass          |
| Built-in Modem                | Ref to 13.1.8 |
| USB Port                      | Pass          |

### Year 2000 Issue Test

| Test Utility                   | Test Result |
|--------------------------------|-------------|
| DOSCHK.EXE for Year 2000 Issue | Pass        |
| 2000.EXE for Year 2000 Issue   | Pass        |

# **Operating System Test**

### **Operating System**

| Operating System | Version   | Vendor    | Test Result |
|------------------|-----------|-----------|-------------|
| MS-Windows 95    | 4.00.950C | Microsoft | Pass        |

### **Application Packages Test**

### OA Kit Test

| Env.       | Application Package<br>Name | Version | Vendor    | Test<br>Result |
|------------|-----------------------------|---------|-----------|----------------|
| Windows 95 | Office Professional         | v7.0    | Microsoft | Pass           |
|            | Word                        |         |           |                |
|            | Powerpoint                  |         |           |                |
|            | Excel                       |         |           |                |
|            | Access                      |         |           |                |
|            | Schedule                    |         |           |                |

#### **Communication Test**

| Env.       | Application Package<br>Name | Version | Vendor                 | Test<br>Result |
|------------|-----------------------------|---------|------------------------|----------------|
| Windows 95 | Laplink                     | v7.5    | Travelling<br>Software | Pass           |

### **Diagnostic Test**

| Env.       | Application Package<br>Name | Version | Vendor   | Test<br>Result |
|------------|-----------------------------|---------|----------|----------------|
| Windows 95 | QAPlus/Win                  | R7.1    | Diagsoft | Ref to 13.1.2  |

### **CD** Titles

| Class     | CD Name                       | Test Result |
|-----------|-------------------------------|-------------|
| Education | Great Cities of the World     | Pass        |
|           | Encyclopedia                  | Pass        |
|           | Microsoft Bookshelf '96       | Pass        |
|           | Microsoft Cinemania '96       | Pass        |
|           | Microsoft Encarta '96         | Pass        |
|           | Microsoft Home Series CD Disk | Pass        |

#### **CD** Titles

| Class             | CD Name                           | Test Result |
|-------------------|-----------------------------------|-------------|
| Photo CD          | Powerphoto CD                     | Pass        |
|                   | Coreldraw Photo CD                | Pass        |
| Music             | The Great Fantasy Adventure Album | Pass        |
|                   | Super Bass Sound                  | Pass        |
|                   | 3 Dimensional Sound               | Pass        |
|                   | High Resolution                   | Pass        |
| Music             | Music Highlights                  | Pass        |
| Game              | Diabb                             | Pass        |
|                   | Tomb Raider                       | Pass        |
|                   | Microsoft Golf                    | Pass        |
|                   | Virtua Fighter 2                  | Pass        |
|                   | Zoombini                          | Pass        |
| Video CD 1.x, 2.0 | Karaoke CD                        | Pass        |
|                   | Movie CDs                         | Pass        |

### **PCMCIA Card**

The following PCMCIA card will test under the Microsoft Windows 95.

#### ATA Drive

| Model Name                      | Vendor  | Test Result    |
|---------------------------------|---------|----------------|
| VIPER 170E (170 MB)             | VIPER   | Pass           |
| SunDisk ST72P5 (2.5 MB)         | Seagate | Pass           |
| SunDisk ST75P5 (5 MB)           | Seagate | Pass           |
| SunDisk ST710P5 (10 MB)         | Seagate | Pass           |
| SunDisk ST720P5 (20 MB)         | Seagate | Pass           |
| ATA Flash Card FL4M5VA (4 MB)   | Viking  | Pass           |
| ATA Flash Card FL8M5VA (8 MB)   | Viking  | Pass           |
| ATA Flash Card FL16M5VA (16 MB) | Viking  | Ref to 13.1.12 |

#### SCSI Card

| Model Name          | Vendor  | Test Result   |
|---------------------|---------|---------------|
| APA -1460 Slim SCSI | Adaptec | Ref to 13.1.1 |
| APA-1480 Slim SCSI  | Adaptec | Ref to 13.1.1 |

#### CD-ROM

| Model Name           | Vendor    | Test Result |
|----------------------|-----------|-------------|
| TORISON 24X          | Addonics  | Pass        |
| KXL-D740 (X20, SCSI) | Panasonic | Pass        |

#### ZV Card

| Model Name | Vendor | Test Result |
|------------|--------|-------------|
| Margi      | Margi  | Pass        |

### **Peripheral Devices Test**

#### **Floppy Disk Drive**

| Device Name       | Bus Type      | Vendor  | Test Result |
|-------------------|---------------|---------|-------------|
| D353 internal FDD | 3.5", 1.44 MB | Mitsumi | Pass        |

#### Hard Disk Drive

| Device Name | Bus Type | Vendor | Test Result |
|-------------|----------|--------|-------------|
| DYKA -22160 | IDE      | IBM    | Pass        |

#### Keyboard

| Device Name        | Туре           | Vendor    | Test Result |
|--------------------|----------------|-----------|-------------|
| Acer 6511          | PS/2 (104 Key) | Acer      | Pass        |
| Acer6512           | PS/2 (105 Key) | Acer      | Pass        |
| Acer 6017 (Keypad) | PS/2 (17 Key)  | Acer      | Pass        |
| Natural Keyboard   | PS/2 (104 Key) | Microsoft | Pass        |

#### Mouse

| Device Name                  | Туре     | Vendor    | Test Result |
|------------------------------|----------|-----------|-------------|
| Microsoft PS/2 Mouse         | PS/2     | Microsoft | Pass        |
| Microsoft IntelliMouse       | PS/2     | Microsoft | Pass        |
| Acer S-34 PS/2 Mouse         | PS/2     | Acer      | Pass        |
| Logitech PS/2 Mouse          | PS/2     | Logitech  | Pass        |
| Addonics PRO-5               | Serial   | Addonics  | Pass        |
| Microsoft Home Mouse -Serial | Serial   | Microsoft | Pass        |
| Internal TouchPad            | TouchPad | Synaptics | Pass        |

#### **ECP/EPP** and Printer

| Device Name  | Туре        | Vendor | Test Result |
|--------------|-------------|--------|-------------|
| LaserJet 5MP | Laser       | HP     | Pass        |
| LaserJet 6MP | Laser (ECP) | HP     | Pass        |
| DeskJet 890C | BubbleJet   | HP     | Pass        |

#### Monitor

| Device Name   | Туре         | Vendor | Test Result |
|---------------|--------------|--------|-------------|
| AcerView 56e  | UVGA (DDC2B) | Acer   | Pass        |
| AcerView 76ie | UVGA (DDC2B) | Acer   | Pass        |

#### Monitor

| Device Name     | Туре         | Vendor | Test Result |
|-----------------|--------------|--------|-------------|
| AcerView 98"    | UVGA (Green) | Acer   | Pass        |
| MultiSync E1100 | (DDC2B)      | NEC    | Pass        |
| Compaq V70      | (DDC2B)      | Compaq | Pass        |

#### **USB** Device

| Device Name               | Туре | Vendor   | Test Result   |
|---------------------------|------|----------|---------------|
| Camera (YC76)             | USB  | Intel    | Pass          |
| USB Logitech              | USB  | Logitech | Ref to 13.1.7 |
| Genius NICHE USB<br>Mouse | USB  | KYE      | Ref to 13.1.7 |
| Acer 6511-M               | USB  | API      | Pass          |

### **Battery Performance Test**

## **Battery Life Test**

#### **Test Configuration**

| Device Name                    | Model                                |
|--------------------------------|--------------------------------------|
| CPU                            | Intel Pentium 233 Mhz                |
| Memory                         | 32 MB                                |
| HDD                            | IBM DYKA-22160                       |
| LCD                            | TFT 8.4"                             |
| Battery                        | BTP-15A1 Li-ION                      |
| Power Saving Option            |                                      |
| Display Always On              | Disable                              |
| Suspend to Disk on Battery Low | Disable                              |
| Other Item                     | Default                              |
| 0.S.                           | Windows 95                           |
| Battery Measurement Program    | Zdbench Battery Mark 2.0 With Zdigit |

#### Test Result

| Туре     | CPU         | Test Result |
|----------|-------------|-------------|
| TFT 8.4" | Pentium 233 | 02:10:00    |

### **Battery Function Test**

#### **Battery Function Test**

|                         | Test Item                                     | Test<br>Result |
|-------------------------|-----------------------------------------------|----------------|
| Battery Low Condition   | Battery Low Warning Beep                      | Pass           |
|                         | Battery low LED Blinking                      | Pass           |
| Battery Replacements    | Battery Low System Hibernation/<br>Resume     | Pass           |
|                         | Battery High System Hibernation/<br>Resume    | Pass           |
| Power Supply Transition | System Hibernation, plug AC/Resume            | Pass           |
|                         | System with AC, Hibernation insert<br>Battery | Pass           |
| Battery Charge during   | Battery Charge with LCD OFF                   | Pass           |
| LCD off to on           | Battery Charge from LCD off to on             | Pass           |

## Video & Display Driver Test

#### Video and Display Driver Test

| LCD            |               | TFT VGA 800x600                                              |  |  |
|----------------|---------------|--------------------------------------------------------------|--|--|
| Screen<br>Size | Color         | LCD CRT BOTH<br>Adapter Optimal 60 75 85<br>Default Hz Hz Hz |  |  |
| 640x480        | 256           | Pass                                                         |  |  |
| 640x480        | High<br>Color | Pass                                                         |  |  |
| 640x480        | True<br>Color | Pass                                                         |  |  |
| 800x600        | 256           | Pass                                                         |  |  |
| 800x600        | High<br>Color | Pass                                                         |  |  |
| LCD            |               | STN VGA 600x480                                              |  |  |
| 640x480        | 256           | Pass                                                         |  |  |
| 640x480        | High<br>Color | Pass                                                         |  |  |
| 640x480        | True<br>Color | Pass                                                         |  |  |
| 800x600        | 256           | Pass                                                         |  |  |
| 800x600        | High<br>Color | Pass                                                         |  |  |

## **Audio Integration Test**

#### Windows 95

|              | Windows 95<br>Media Player | PMU<br>Standby | Hibernation |
|--------------|----------------------------|----------------|-------------|
| Midi files   | Pass                       | Pass           | Pass        |
| WAV files    | Pass                       | Pass           | Pass        |
| AVI files    | Pass                       | Pass           | Pass        |
| Sound Record | Pass                       | Pass           | Pass        |
| Audio CD     | Pass                       | Pass           | Pass        |

## **Multimedia PC Function Test**

#### Windows 95

|                 | Windows 95<br>Video CD 1.x | Video 2.0 | PMU<br>Standby | Hibernation |
|-----------------|----------------------------|-----------|----------------|-------------|
| Active<br>Movie | Pass                       | Pass      | Pass           | Pass        |

### **Realtime Clock Test**

#### **Realtime Clock Test**

| Test Item                             |                      | Test<br>Result |
|---------------------------------------|----------------------|----------------|
| Hibernation for overnight then Resume | Check CMOS Time/Date | Pass           |
| LID Off                               | Check CMOS Time/Date | Pass           |
| Normal Working with AC Adapter        | Check CMOS Time/Date | Pass           |
| Normal Working without AC Adapter     | Check CMOS Time/Date | Pass           |
| Stand without power on for Overnight  | Check CMOS Time/Date | Pass           |

### **Utility Driver Test**

#### The drivers and utilities will be intalled and tested on the system

| Name                                                 | Result        |  |
|------------------------------------------------------|---------------|--|
| NeoMagic NM2097 Display Driver V6.11Q for Windows 95 | Pass          |  |
| YAMAHA Audio Driver V4.03.8335 for Windows 95        | Pass          |  |
| YAMAHA Audio Rack V3.11E for Windows 95              | Pass          |  |
| IntelliSync 97 V1.2 for Windows 95 /NT               | Pass          |  |
| Lucent 56K Modem V4.16.1 for Windows 95 /NT          | Ref to 13.1.8 |  |
| PHDisk V3.2                                          | Pass          |  |
| NoteBook Manager V2.02                               | Pass          |  |
| SafeOff V1.43 for Windows 95                         | Pass          |  |
| Tdial V1.424 for Windows 95                          | Pass          |  |

## Limitation

These tips provide technical information about known difficulties that could be encountered when using this product. Our engineers are working continuously to eliminate these and all other potential problems, but our preliminary research has revealed that the following potential limitations may exist:

- 1. While using the Slim SCSI card (1480 or 1460) to connect to a CD-ROM playing video, the system may hang when entering standby (STD) mode.
- 2. When using QAPlus/Win R7.1, the system could incur memory, floppy drive, or COM port (COM3) problems.
- 3. In BIOS, the "VGA always on" setting may function improperly.
- 4. While playing back video from the external CD-ROM (Addonics 24X), the system may hang or experience a fatal exception when using the STD hotkey.
- 5. The timeout function of the Standby timer may function improperly.
- 6. In BIOS, the "Resume on time" date setting may function improperly. (The system might resume when the time is matched even when the date is unmatched.)
- 7. After pressing the STD hotkey to enter standby mode, plugging or unplugging the USB mouse may cause a fatal exception.
- 8. The internal modem (Modem driver version 4.16.1) may be unable to receive ring-in calls. (The "Resume on modem ring" setting may function improperly.)
- 9. When using MediaPlayer to play back a full-screen AVI file, the screen may tremble after resuming from STD mode.
- 10. While using ActiveMovie to play an MPEG file (original size), the shutdown screen may be abnormal when restarting the system.
- 11. When playing back an MPEG file, the screen display (STN and TFT, 800\*600\*High color) may be abnormal.
- 12. Win95 is unable to configure the Viking 16-MB ATA Flashcard.
- 13. The internal speaker motor of the new Addonics 24X CD-ROM makes an audible spin noise.
- 14. Covering the internal microphone with a finger may cause a high-frequency noise.

## **Online Support Information**

This section describes online technical support services available to help you repair your Acer Systems

If you are a distributor, dealer, ASP or TPM, please refer your technical queries to your local Acer branch office. Acer Branch Offices and Regional Business Units may access our website. However some information sources will require a user i.d. and password. These can be obtained directly from Acer CSD Taiwan.

Acer's Website offers you convenient and valuable support resources whenever you need them.

In the Technical Information section you can download information on all of Acer's Notebook, Desktop and Server models including;

- · Service guides for all models
- User's manuals
- Training materials
- Main manuals
- · Bios updates
- · Software utilities
- Schematics
- · Spare parts lists
- Chips
- TABs (Technical Advisory Bulletin)

The service repair section provides you with downloadable information on:

- Troubleshooting guides
- Tooling box information
- Repair instructions for specific models
- Basic repair guidelines
- · Debug cards for Acer's latest models

For these purposes, we have included an Acrobat File to facilitate the problem-free downloading of our technical material.

Also contained on this website is

- Detailed information on Acer's International Traveler's Warranty (ITW)
- Returned material authorization procedures
- An overview of all the support services we offer, accompanied by a list of telephone, fax and email contacts for all your technical queries.

We are always looking for ways to optimize and improve our services, so if you have any suggestions or comments, please do not hesitate to communicate these to us

## Index

# В

boot order setting in Setup Utility 23

## D

date setting in Setup Utility 21 display hot keys 16

## Η

Heuristic Power Management 28 Hibernation mode hot key 16 hot keys 16

## K

keyboard hot keys 16

## Μ

media activity on indicator 15

## Ν

num lock 17

## Ρ

password changing in Setup Utility 27 checking during boot 26 checking during resume 26 removing in Setup Utility 27 setting in Setup Utility 27 power managing in Setup Utility 28

## S

serial port setting in Setup Utility 24 Setup Utility 20–?? Boot Device Priority submenu 23 entering 20 Exit menu 29 Hard Disk 0 submenu 22 Main menu 21 navigating 20 Power Saving menu 28 Security menu 25 speakers hot keys 16

# Т

Time

setting in Setup Utility 21

# U

Utility BIOS Setup 20